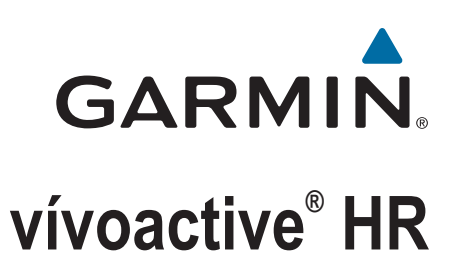

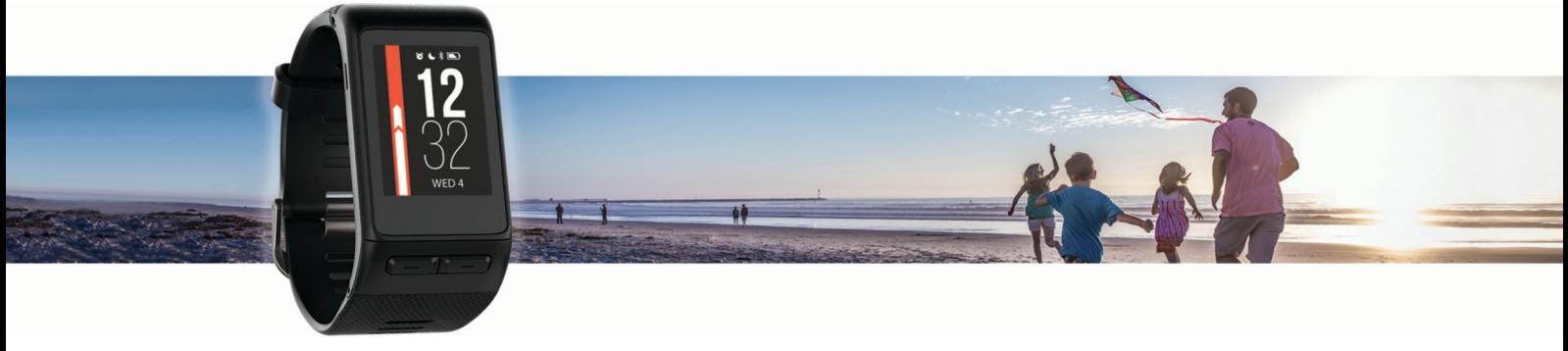

Felhasználói kézikönyv

#### © 2020 Garmin Ltd. vagy leányvállalatai

Minden jog fenntartva. A szerzői jogi törvények értelmében ez a kézikönyv a Garmin írásos beleegyezése nélkül sem részletében, sem egészében nem másolható. A Garmin fenntartja a jogot termékei módosítására vagy tökéletesítésére, valamint a jelen kézkönyv tartalmának módosítására anélkül, hogy bármilyen értesítési kötelezettsége lenne személyek vagy szervezetek felé. A termékkel kapcsolatban az aktuális frissítéseket és a használatával kapcsolatos információkat a [www.garmin.com](http://www.garmin.com) oldalon találja.

A Garmin<sup>®</sup>, a Garmin logó, ANT+®, Auto Lap®, Auto Pause®, Edge®, VIRB® és a vívoactive® a Garmin Ltd. vagy leányvállalatainak bejegyzett védjegye az Egyesült Államokban és más országokban. Connect IQ™, Garmin Connect™, Garmin Express™, Garmin Move IQ™, tempe™, Varia™ és Varia Vision™ a Garmin Ltd. vagy leányvállalatai védjegye. Ezek a védjegyek a Garmin kifejezett engedélye nélkül nem használhatók.

Az American Heart Association® az American Heart Association, Inc. bejegyzett védjegye. Az Android™ a Google, Inc. bejegyzett védjegye. Az Apple® és a Mac® az Apple Inc. bejegyzett védjegye az Egyesült Államokban és más országokban. A Bluetooth® kifejezésvédjegy és emblémák a Bluetooth SIG, Inc. tulajdonai, amelyek használatára a Garmin engedéllyel rendelkezik. A Firstbeat továbbfejlesztett pulzusszám-elemzése.A Windows®a Microsoft Corporation bejegyzett védjegye az Egyesült Államokban és más országokban. Az egyéb védjegyek és márkanevek a megfelelő tulajdonosok tulajdonát képezik.

Ez a termék tartalmazhat egy könyvtárat (Kiss FFT), amelyet Mark Borgerding engedélyével, a háromklauzulás BSD licenc alapján használunk<http://opensource.org/licenses/BSD-3-Clause>. A termék ANT+® tanúsítással rendelkezik. A kompatibilis termékek és alkalmazások listájának megtekintéséhez látogasson el a következő weboldalra: [www.thisisant.com/directory](http://www.thisisant.com/directory). M/N: A03765

## **Tartalomjegyzék**

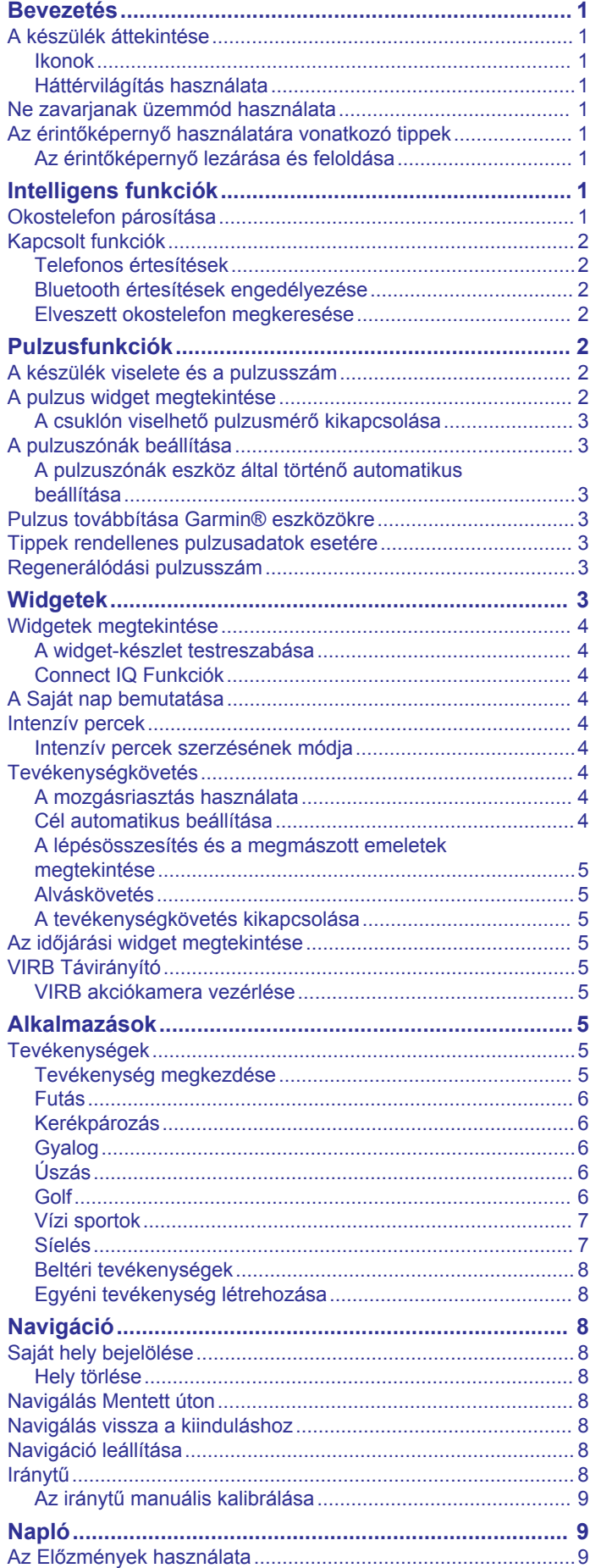

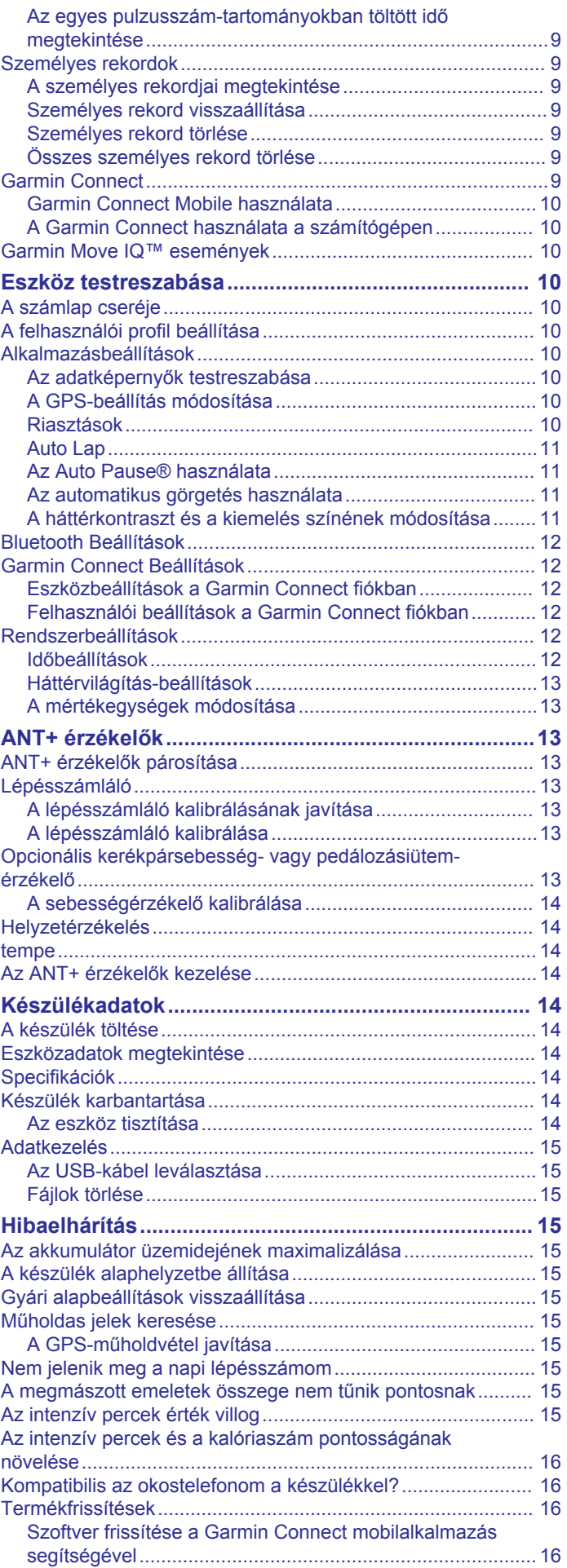

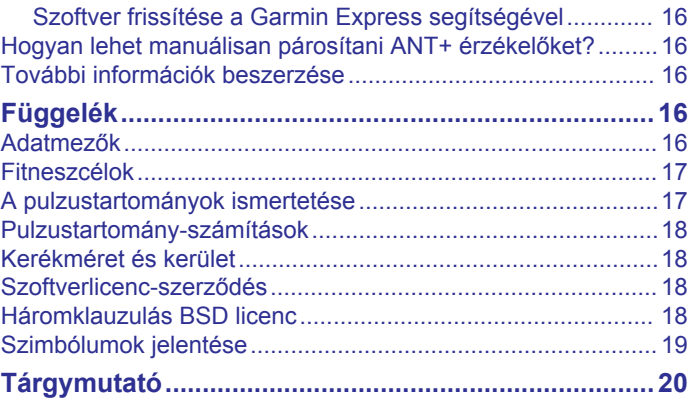

## **Bevezetés**

#### **FIGYELMEZTETÉS!**

<span id="page-4-0"></span>A termékre vonatkozó figyelmeztetéseket és más fontos információkat lásd a termék dobozában található *Fontos biztonsági és terméktudnivalók* ismertetőben.

Az edzésprogram megkezdése, illetve módosítása előtt minden esetben kérje ki orvosa véleményét.

## **A készülék áttekintése**

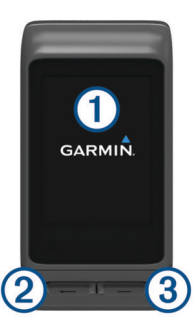

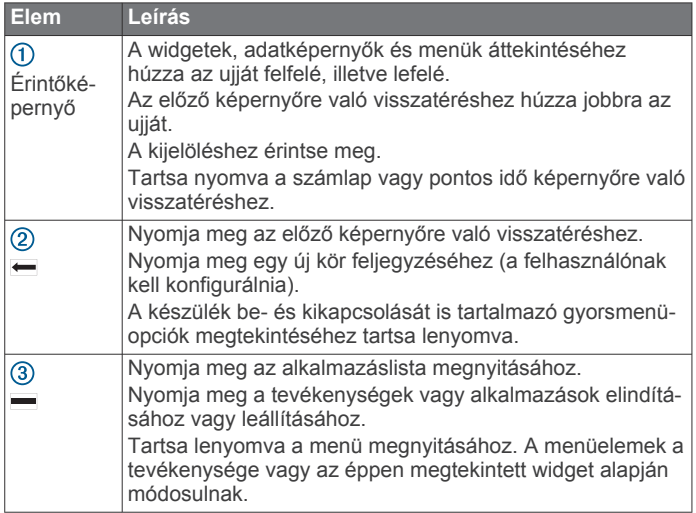

#### **Ikonok**

Az ikon villogása azt jelzi, hogy az eszköz jelet keres. A folyamatosan látható ikon azt jelenti, hogy van jel, vagy érzékelő van csatlakoztatva.

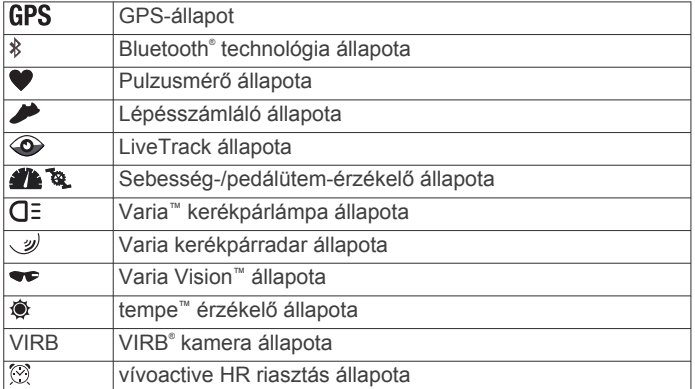

#### **Háttérvilágítás használata**

• A háttérvilágítás bekapcsolásához egyszerűen érintse meg vagy húzza el az érintőképernyőt.

**MEGJEGYZÉS:** riasztások és üzenetek érkezése esetén a háttérvilágítás automatikusan bekapcsol.

• Állítsa be a háttérvilágítás fényerejét (*[Rendszerbeállítások](#page-15-0)*, [12. oldal](#page-15-0)).

• Szabja testre az automatikus háttérvilágítás beállításait (*[Háttérvilágítás-beállítások](#page-16-0)*, 13. oldal).

## **Ne zavarjanak üzemmód használata**

A ne zavarj üzemmód használatával kikapcsolhatja a hangjelzéseket, a rezgést, illetve a riasztások és az értesítések háttérvilágítását. Az üzemmód használatát például alvás vagy filmnézés közben javasoljuk.

**MEGJEGYZÉS:** az általában alvással töltött órákban az eszköz automatikusan ne zavarj üzemmódba kapcsol. Az általában alvással töltött órákat a Garmin Connect<sup>™</sup> fiók felhasználói beállításai között adhatja meg.

- **1** Tartsa nyomva  $a \leftarrow$  gombot.
- **2** Válassza a **Ne zavarjanak** lehetőséget.
- **TIPP:** a ne zavarj üzemmódból való kilépéshez tartsa nyomva a ikont, majd válassza a Ne zavarjanak lehetőséget.

## **Az érintőképernyő használatára vonatkozó tippek**

- A számlapon húzza az ujját felfelé, illetve lefelé az eszközön lévő widgetek áttekintéséhez.
- A tevékenységstopper elindítása előtt a módosításhoz tartsa az ujját egy adatmezőn.
- Tevékenység végzése közben ujjának lefelé vagy felfelé csúsztatásával nézheti meg a következő adatképernyőt.
- Tevékenység közben tartsa az ujját az érintőképernyőn a számlap és a widgetek megtekintéséhez.
- A widgetek és menük áttekintéséhez húzza felfelé vagy lefelé az ujját.
- Az egyes menük kiválasztása különüljön el egymástól.

#### **Az érintőképernyő lezárása és feloldása**

A véletlen képernyőérintések megakadályozása érdekében zárolhatja az érintőképernyőt.

- **1** Tartsa nyomva  $a \leftarrow$  gombot.
- **2** Válassza a **Készülék zárolása** elemet.
- **3** Válasszon egy gombot az eszköz feloldásához.

## **Intelligens funkciók**

### **Okostelefon párosítása**

A vívoactive HR készülék kapcsolt funkcióinak használatához a készüléket közvetlenül a Garmin Connect Mobile alkalmazáson keresztül csatlakoztassa, és ne az okostelefon Bluetooth beállításain keresztül.

- **1** Okostelefonja alkalmazásboltjából telepítse, majd nyissa meg a Garmin Connect Mobile alkalmazást.
- **2** Tartsa nyomva a <del>∈</del> gombot a készülék bekapcsolásához. Az első bekapcsoláskor ki kell választani az eszköz nyelvét. A következő képernyőn párosíthatja az eszközt okostelefonjával.

**TIPP:** a párosítási üzemmód manuális elindításához tartsa lenyomva a gombot, majd válassza a **Beállítások** > **Bluetooth** lehetőséget.

- **3** Adja hozzá készülékét Garmin Connect fiókjához az alábbi lehetőségek egyikével:
	- Ha ez az első eszköz, amelyet a Garmin Connect Mobile alkalmazással párosít, kövesse a képernyőn megjelenő utasításokat.
	- Ha már párosított egy másik eszközt a Garmin Connect Mobile alkalmazással, a beállítások menüben válassza a **Garmin készülékek** > **Eszköz hozzáadása** elemet, majd kövesse a képernyőn megjelenő utasításokat.

<span id="page-5-0"></span>A sikeres párosítás után egy üzenet jelenik meg, és az eszköz automatikusan szinkronizál az okostelefonnal.

## **Kapcsolt funkciók**

A kapcsolt funkciók akkor érhetőek el vívoactive HR eszköze számára, amikor csatlakoztatja azt egy kompatibilis okostelefonhoz a Bluetooth vezeték nélküli technológiával. Egyes funkciókhoz telepítenie kell a Garmin Connect mobilalkalmazást a csatlakoztatott okostelefonra. További tájékoztatást a [www.garmin.com/apps](http://www.garmin.com/apps) weboldalon talál.

- **Telefonos értesítések**: a telefon értesítései és üzenetei megjelennek vívoactive HR készülékén.
- **LiveTrack**: lehetővé teszi a barátok és a családtagok számára, hogy valós időben kövessék a versenyeit és edzéseit. Követőket is meghívhat e-mailben és közösségi médiaoldalakon, így ők is nyomon követhetik az Ön tevékenységét a Garmin Connect oldalon.
- **Tevékenység feltöltése a Garmin Connect alkalmazásba**: automatikusan elküldi a tevékenységét a Garmin Connect fiókjába, amint végez a tevékenység rögzítésével.
- **Connect IQ™**: lehetővé teszi az eszköz funkcióinak kiterjesztését új számlapokkal, widgetekkel, alkalmazásokkal és adatmezőkkel.

#### **Telefonos értesítések**

A telefonos értesítésekhez egy kompatibilis okostelefont kell párosítani a vívoactive HR eszközzel. Amikor üzenet érkezik a telefonjára, értesítést küld az eszközére.

#### **Bluetooth értesítések engedélyezése**

Az értesítések engedélyezése előtt párosítania kell vívoactive HR készülékét egy kompatibilis mobileszközzel (*[Okostelefon](#page-4-0)  [párosítása](#page-4-0)*, 1. oldal).

- **1** Tartsa nyomva a *gombot*.
- **2** Válassza a **Beállítások** > **Bluetooth** > **Intelligens értesítések** lehetőséget.
- **3** Válassza a **Tevékenység közben** lehetőséget a tevékenység rögzítése során megjelenő értesítések beállításainak megadásához.
- **4** Válasszon ki egy értesítési beállítást.
- **5** Válassza a **Tevékenységen kívül** lehetőséget az óra üzemmódban megjelenő értesítések beállításainak megadásához.
- **6** Válasszon ki egy értesítési beállítást.
- **7** Válassza az **Időkorlát** lehetőséget.
- **8** Állítsa be az időtúllépés időtartamát.

#### *Értesítések megtekintése*

- **1** A számlapon húzza az ujját felfelé, illetve lefelé az értesítési widgetek megtekintéséhez.
- **2** Válasszon ki egy értesítést.

A teljes értesítés megtekintéséhez megérintheti az érintőképernyőt.

**3** Az előző képernyőre való visszatéréshez válassza a lehetőséget.

#### *Értesítések kezelése*

Kompatibilis okostelefonján beállíthatja a vívoactive HR eszközön megjelenő értesítéseket.

Válasszon ki egy lehetőséget:

- Apple® eszköz használata esetén az okostelefon értesítési központjában határozhatja meg, hogy mely elemek jelenjenek meg az eszközön.
- Android™ eszköz használata esetén a Garmin Connect Mobile alkalmazás beállításaiban határozhatja meg, hogy mely elemek jelenjenek meg az eszközön.

#### *A Bluetooth vezeték nélküli technológia kikapcsolása*

- **1** Tartsa nyomva a gombot.
- **2** A vívoactive HR eszköz Bluetooth vezeték nélküli funkciójának kikapcsolásához válassza a **Beállítások** > **Bluetooth** > **Állapot** > **Kikapcsol** lehetőséget. Mobileszköze Bluetooth vezeték nélküli technológiájának kikapcsolását lásd a mobileszköze használati útmutatójában.

#### **Elveszett okostelefon megkeresése**

Ezen funkció használatával Bluetooth vezeték nélküli technológia segítségével keresheti meg elveszett mobileszközét, amennyiben az hatótávolságon belül van.

- **1** Válassza  $a = ikont$ .
- **2** Válassza a **Telefonkeresés** lehetőséget.

A vívoactive HR eszköz elkezdi keresni a párosított mobileszközt. Sávok jelennek meg a vívoactive HR eszköz képernyőjén a Bluetooth jelerősségnek megfelelően, és egy hangos riasztás szólal meg a mobileszközön.

3 A keresés leállításához válassza a **-** lehetőséget.

## **Pulzusfunkciók**

A vívoactive HR eszköz csuklóalapú pulzusmonitorral rendelkezik, és kompatibilis az ANT+® mellkasra helyezhető pulzusmonitorokkal. A csuklóalapú pulzusadatokat a pulzus widgeten tekintheti meg. Amikor a csuklóalapú pulzus és az ANT+ pulzusadatok is elérhetőek, az eszköze az ANT+ pulzusadatokat használja. Az ebben a részben ismertetett funkciók használatához pulzusmonitorral kell rendelkeznie.

### **A készülék viselete és a pulzusszám**

• Viselje a vívoactive HR készüléket a csuklócsont fölött. **MEGJEGYZÉS:** az eszköz szorosan illeszkedjen, de ne legyen kényelmetlen, és futás vagy testedzés közben nem szabad elmozdulnia.

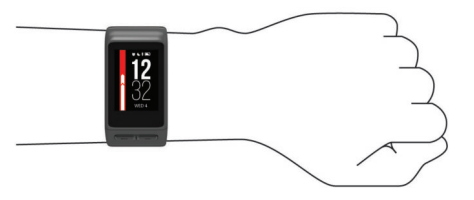

**MEGJEGYZÉS:** a pulzusmérő az eszköz hátoldalán található.

• A csuklóalapú pulzusmérővel kapcsolatos további információkért tekintse meg a *[Tippek rendellenes](#page-6-0)  [pulzusadatok esetére](#page-6-0)*, 3. oldal című részt.

## **A pulzus widget megtekintése**

A widget az aktuális pulzusszámot mutatja ütés/percben (bpm), a napi legalacsonyabb nyugalmi pulzusszámot és grafikonon a pulzusszám alakulását.

**1** Húzza lefelé az ujját a számlapon.

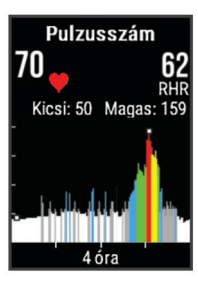

**2** Érintse meg az érintőképernyőt az elmúlt 7 nap átlagos nyugalmi pulzusértékeinek megtekintéséhez.

#### <span id="page-6-0"></span>**A csuklón viselhető pulzusmérő kikapcsolása**

A vívoactive HR esetében a Pulzusszám beállítás alapértelmezett értéke az Automatikus. Az eszköz automatikusan használja a csuklón viselhető pulzusmérőt, hacsak nem csatlakoztat az eszközhöz egy ANT+ pulzusmérőt.

- **1** Tartsa nyomva a **quan**pot.
- **2** Válassza a **Beállítások** > **Érzékelők** > **Pulzusszám** > **Kikapcsol** lehetőséget.

## **A pulzuszónák beállítása**

Az eszköz a kezdeti beállítás során megadott felhasználói profil adatait használja az alapértelmezett pulzuszónák meghatározásához. Az eszköz külön pulzuszónákkal rendelkezik a futáshoz és kerékpározáshoz. A tevékenység legpontosabb kalóriaadataiért állítsa be a maximális pulzusszámát. Manuálisan is beállíthat minden egyes pulzuszónát, és megadhatja a nyugalmi pulzusát is. A Garmin Connect fiókjával manuálisan módosíthatja az eszközén lévő zónákat.

- **1** Tartsa nyomva a gombot.
- **2** Válassza a **Beállítások** > **Felhasználói profil** > **Pulzusszám-tartom.** elemet.
- **3** Az alapértelmezett értékek megtekintéséhez válassza az **Alapbeállítás** lehetőséget (opcionális). Az alapértelmezett értékeket futás és kerékpározás esetén

lehet alkalmazni.

- **4** Válassza a **Futás** vagy **Kerékpározás** lehetőséget.
- **5** Válassza a **Preferencia** > **Egyedi beállítása** lehetőséget.
- **6** Válassza a **Ez alapján:** lehetőséget.
- **7** Válasszon ki egy lehetőséget:
	- Válassza a **Ütés/perc** elemet a zónák ütés/percben történő megtekintéséhez és szerkesztéséhez.
	- Válassza a **Max pulzus%** elemet a zónáknak a maximális pulzus százalékában történő megtekintéséhez és szerkesztéséhez.
	- Válassza a **%pz.tartalék** elemet a zónáknak a pulzustartalék százalékában történő megtekintéséhez és szerkesztéséhez (maximális pulzusszám mínusz nyugalmi pulzusérték).
- **8** Válassza a **Max. pulzus** lehetőséget, majd adja meg a maximális pulzusértékét.
- **9** Válasszon ki egy zónát, és adja meg az egyes zónákhoz tartozó értéket.
- **10**Válassza a **Nyugalmi pulzus** lehetőséget, majd adja meg a nyugalmi pulzusértékét.

#### **A pulzuszónák eszköz által történő automatikus beállítása**

Az alapértelmezett beállítások lehetővé teszik az eszköz számára a maximális pulzusszám meghatározását és a pulzuszónáknak a maximális pulzusszám százalékaként történő beállítását.

- Ellenőrizze, hogy pontosak-e a felhasználói profiljában lévő beállítások (*[A felhasználói profil beállítása](#page-13-0)*, 10. oldal).
- Fusson gyakran a csuklóra vagy mellkasra helyezett pulzusmonitorral.
- Próbáljon ki pár pulzustréningtervet, melyek a Garmin Connect fiókján keresztül érhetőek el.
- Garmin Connect fiókját használva tekintse meg a pulzustrendjeit és az egyes zónákban eltöltött időt.

## **Pulzus továbbítása Garmin® eszközökre**

Pulzusadatait elküldheti vívoactive HR eszközéről, majd megtekintheti a párosított Garmin eszközökön. Például elküldheti pulzusadatait kerékpározás közben egy Edge® eszközre, vagy egy tevékenység közben egy VIRB akciókamerára.

**MEGJEGYZÉS:** a pulzusadatok küldése csökkenti az akkumulátor üzemidejét.

- **1** Tartsa nyomva a **quart** gombot.
- **2** Válassza a **Beállítások** > **Érzékelők** > **Pulzusszám**  lehetőséget.
- **3** Válasszon ki egy lehetőséget:
	- Válassza a **Továbbítás tevékenység közben** lehetőséget pulzusadatai továbbításához időzített tevékenységek közben (*[Tevékenység megkezdése](#page-8-0)*, 5. oldal).
	- Válassza a **Továbbítás** lehetőséget jelenlegi pulzusadatai továbbításához.
- **4** Párosítsa vívoactive HR eszközét Garmin ANT+ kompatibilis eszközével.

**MEGJEGYZÉS:** a párosítási útmutató lépései eltérnek az egyes Garmin kompatibilis eszközöknél. Lásd a felhasználói kézikönyvet.

## **Tippek rendellenes pulzusadatok esetére**

Rendellenes pulzusadatok megjelenése, illetve a pulzusadatok megjelenésének elmaradása esetén próbálkozzon az alábbi megoldásokkal.

- Tisztítsa és szárítsa meg karját az eszköz felhelyezése előtt.
- Ne viseljen naptejet, testápolót vagy rovarriasztót az eszköz alatt.
- Ne karcolja meg az eszköz hátoldalán lévő pulzusérzékelőt.
- Viselje a készüléket a csuklócsont fölött. Az eszköznek szorosan kell illeszkednie, de úgy, hogy kényelmes legyen.
- A tevékenység megkezdése előtt várja meg, hogy a  $\blacktriangledown$  ikon abbahagyja a villogást.
- A tevékenység megkezdése előtt melegítsen be 5–10 percig, és kérjen pulzusszámmérést. **MEGJEGYZÉS:** ha odakint hideg van, beltéren melegítsen be.
- Minden edzés után tiszta vízzel öblítse el az eszközt.

## **Regenerálódási pulzusszám**

Amennyiben csuklón viselhető vagy mellkason viselhető kompatibilis pulzusmérővel edz, minden egyes tevékenység után ellenőrizheti regenerálódási pulzusát. A regenerálódási pulzus az edzés közben mért pulzus és az edzés befejezése után két perccel mért pulzus közötti különbség. Például egy általános futóedzés után megállítja a stoppert. A pulzusa 140 bpm. Két, tevékenység vagy levezetés nélkül töltött perc után a pulzusa 90 bpm. A regenerálódási pulzusa 50 bpm (140 mínusz 90). Néhány tanulmány szerint összefüggés van a regenerálódási pulzusszám és a kardiológiai egészség között. A nagyobb szám általában egészségesebb szívre utal.

**TIPP:** a legjobb eredmény érdekében ne mozogjon két percen keresztül, amíg az eszköz kiszámolja a regenerálódási pulzusértékét. Miután megjelenik ez az érték, elmentheti vagy elvetheti ezt a tevékenységet.

## **Widgetek**

A készüléke lényegre törő tájékoztatást nyújtó előre feltöltött widgeteket tartalmaz. Egyes widgetek használatához egy kompatibilis okostelefonhoz való Bluetooth csatlakozás szükséges.

Bizonyos widgetek alapértelmezésként nem láthatók. Ezeket kézzel veheti fel a widget-készletbe.

**Értesítések**: felhívja a figyelmét a hívásokra, szöveges üzenetekre, közösségi hálókon történtekre és egyéb, az okostelefon értesítési beállításaiban megjelölt eseményekre.

- <span id="page-7-0"></span>**Naptár**: mutatja az okostelefon naptárában szereplő közelgő eseményeket.
- **Zenevezérlők**: vezérlőgombokat szolgáltat az okostelefon zenelejátszójához.
- **Időjárás**: mutatja az aktuális hőmérsékletet és az időjáráselőrejelzést.
- **Saját nap**: dinamikusan mutatja az adott napi tevékenységek összefoglalóját. A mérőszámok tartalmazzák a legutóbb rögzített tevékenységet, az intenzív perceket, a megmászott emeleteket, a lépések számát, az elégetett kalóriákat stb.
- **Lépések**: nyomon követi a napi lépésszámot, a kitűzött lépésszámot és a megtett távolságot.
- **Intenzív percek**: nyomon követi a mérsékelt és intenzív testmozgással töltött idő mennyiségét, a heti intenzív percek kitűzött értékét és a cél irányában tett előrehaladást.
- **Pulzusszám**: mutatja az aktuális pulzusszámot ütés/percben (bpm), a napi legalacsonyabb nyugalmi pulzusszámot (RHR) és grafikonon a pulzusszám alakulását.
- **Legutóbbi sportolás**: megjeleníti a legutóbb rögzített sporttevékenység rövid összefoglalóját és a héten megtett teljes távolságot.
- **VIRB vezérlők**: kameravezérlési lehetőséget biztosít a vívoactive HR eszközzel párosított VIRB készülék esetén.

**Kalóriaszám**: mutatja az adott nap kalóriaadatait.

**Golf**: megjeleníti a legutóbbi golfkör adatait.

## **Widgetek megtekintése**

Húzza felfelé vagy lefelé az ujját a számlapon.

### **A widget-készlet testreszabása**

- **1** Tartsa nyomva a *gombot*.
- **2** Válassza ki a **Beállítások** > **Widgetek** lehetőséget.
- **3** Válasszon ki egy lehetőséget:
	- Válasszon ki egy elemet annak mutatásához vagy elrejtéséhez az alkalmazáslistán, vagy az alkalmazáslista újrarendezéséhez
	- Widget hozzáadásához a widget-készlethez válassza ki a **Widgetek hozzáadása** lehetőséget.

## **Connect IQ Funkciók**

A Connect IQ Mobile alkalmazás használatával az óráját új Garmin funkciókkal bővítheti a Garmin Connect és más szolgáltatók kínálatából. Egyedileg testre szabhatja készülékét számlapokkal, adatmezőkkel, widgetekkel és alkalmazásokkal.

- **Számlapok**: lehetővé teszik az óra megjelenésének testre szabását.
- **Adatmezők**: lehetővé teszik új adatmezők letöltését, amelyek más módon mutatják be az érzékelők, tevékenységek adatait és a korábbi adatokat. A beépített funkciók és lapok mellé felvehet új Connect IQ adatmezőket.
- **Widgetek**: lényegre törően tájékoztatnak többek között az érzékelt adatokról és értesítésekről.
- **Alkalmazások**: interaktív funkciókkal bővítik az óráját, például új szabadtéri vagy fitnesz tevékenységtípusokkal.

## *Connect IQ funkciók letöltése*

Mielőtt Connect IQ funkciókat tölthetne le a Garmin Connect mobilalkalmazásból, párosítania kell vívoactive HR eszközét az okostelefonjával.

- **1** A Garmin Connect mobilalkalmazás beállításai közül válassza ki a **Connect IQ áruház** lehetőséget.
- **2** Ha szükséges, válassza ki a készülékét.
- **3** Válasszon ki egy Connect IQ funkciót.
- **4** Kövesse a képernyőn megjelenő utasításokat.

## *Connect IQ funkciók letöltése a számítógéppel*

- **1** Csatlakoztassa a készüléket a számítógéphez egy USBkábel használatával.
- **2** Keresse fel a [garminconnect.com](http://www.garminconnect.com) weboldalt, és jelentkezzen be.
- **3** A készüléke widgetei között válassza a **Connect IQ áruház**  lehetőséget.
- **4** Válasszon ki egy Connect IQ funkciót, és töltse le.
- **5** Kövesse a képernyőn megjelenő utasításokat.

## **A Saját nap bemutatása**

A Saját nap widget pillanatfelvételt ad napi tevékenységéről. Ez a dinamikus összegzés folyamatosan frissül a nap során. Amint megmászik egy emeletet, vagy rögzít egy tevékenységet, az megjelenik a widgetben. A mérőszámok tartalmazzák a legutóbb rögzített sporttevékenységet, az adott hétre vonatkozó intenzív perceket, a megmászott emeleteket, a lépések számát, az elégetett kalóriákat stb. Az érintőképernyőre koppintva megjelenítheti a pontosság növelését szolgáló lehetőséget, illetve további mérőszámokat tekinthet meg.

## **Intenzív percek**

Egészsége javítása érdekében számos szervezet, például az Egyesült Államok Centers for Disease Control and Prevention (Betegségkezelő és -megelőző Központ), az American Heart Association® (Amerikai Szívtársaság) vagy az Egészségügyi Világszervezet legalább heti 150 perc közepes intenzitású testmozgást (pl. gyorsabb séta) vagy heti 75 perc intenzív testmozgást (pl. futás) javasol.

Az eszköz méri a tevékenységek intenzitását, és rögzíti, hogy Ön hány percet tölt közepes-intenzív testmozgással (pulzusadatok szükségesek hozzá). A percben meghatározott heti intenzitási célok eléréséhez azok a tevékenységek számítanak be, melyeknél folyamatosan 10 percig közepes vagy élénk intenzitású testmozgást végez. Az eszköz összeadja a közepes intenzitású tevékenység perceit a nagy intenzitású tevékenységgel töltött percekkel. A nagy intenzitású tevékenységgel töltött perceinek teljes összege az összeadáskor megduplázódik.

### **Intenzív percek szerzésének módja**

vívoactive HR eszköze úgy számolja ki az intenzív perceket, hogy összehasonlítja a tevékenység közbeni pulzusát az átlagos nyugalmi pulzusával. Ha a pulzus ki van kapcsolva, az eszköz a percenként megtett lépések elemzése által számolja ki az intenzív percek közepes értékét.

- Az intenzív percek legpontosabb kiszámolásához kezdjen el egy stopperrel mért tevékenységet.
- Legalább 10 percig folyamatosan eddzen közepes vagy nagy intenzitással.

## **Tevékenységkövetés**

## **A mozgásriasztás használata**

A hosszú ideig tartó ülés nem kívánt változásokat idézhet elő az anyagcserében. A mozgásriasztás arra figyelmezteti, hogy maradjon mozgásban. Egy mozgás nélkül töltött óra után megjelenik a Mozgás! felszólítás, majd a piros sáv. Minden további mozgás nélkül töltött 15 percben újabb szakasz jelenik meg. A készülék rezeg is, ha be van kapcsolva a rezgő funkció (*[Rendszerbeállítások](#page-15-0)*, 12. oldal).

A mozgásriasztás visszaállításához tegyen egy rövid (legalább néhány perces) sétát.

### **Cél automatikus beállítása**

Az eszköz a korábbi tevékenységi szintek alapján automatikusan létrehoz egy napi lépéscélt. A napi testmozgás közben az eszköz kijelzi a napi cél elérése irányában tett előrehaladást $\mathcal{D}$ .

<span id="page-8-0"></span>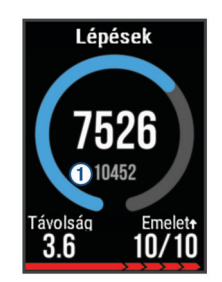

Ha nem kívánja használni az automatikus célbeállítási funkciót, a Garmin Connect fiókban is beállíthat személyes lépéscélt.

#### **A lépésösszesítés és a megmászott emeletek megtekintése**

- **1** A számlapon húzza az ujját felfelé, illetve lefelé a lépés widget megtekintéséhez.
- **2** Érintse meg az érintőképernyőt, hogy megtekintse az elmúlt hét nap alapján számolt napi lépésösszesítést.
- **3** Húzza felfelé az ujját a naponta felfelé vagy lefelé megmászott emeletek megtekintéséhet.

#### **Alváskövetés**

Az eszköz alvás közben is figyeli az Ön mozgását. Az alvási statisztikák között szerepel az alvás összideje, az alvási szintek és az alvás közbeni mozgás mértéke. Az általában alvással töltött órákat a Garmin Connect fiók felhasználói beállításai között adhatja meg. Alvási statisztikáit a Garmin Connect fiókban tekintheti meg.

#### **A tevékenységkövetés kikapcsolása**

Ha kikapcsolja a tevékenységkövetést, akkor leáll a lépések, a megmászott emeletek, az intenzív percek, az alváskövetés és az Move IQ események rögzítése.

- **1** Tartsa nyomva a **gombot**.
- **2** Válassza ki a **Beállítások** > **Tevékenység nyomon követése** > **Állapot** > **Kikapcsol** lehetőséget.

## **Az időjárási widget megtekintése**

- **1** A számlapon húzza el az ujját az időjárási widget megtekintéséhez.
- **2** Érintse meg az érintőképernyőt az órákra lebontott és napi időjárási adatok megtekintéséhez.
- **3** Görgessen lefelé a napi időjárási adatok megtekintéséhez.

## **VIRB Távirányító**

A VIRB távirányító funkció segítségével eszközéről is vezérelheti VIRB akciókameráját. Látogasson el a [www.garmin.com/VIRB](http://www.garmin.com/VIRB) oldalra, ha szeretne vásárolni egy VIRB akciókamerát.

#### **VIRB akciókamera vezérlése**

A VIRB távoli funkció használatához engedélyezni kell a távoli beállítást a VIRB kamerán. További információkért lásd a *VIRB sorozat felhasználói kézikönyvét*. Be kell állítania, hogy a VIRB widget is megjelenjen a widgetkészletben (*[A widget-készlet](#page-7-0) [testreszabása](#page-7-0)*, 4. oldal).

- **1** Kapcsolja be a VIRB kamerát.
- **2** vívoactive HR eszközén húzza el az ujját a VIRB widget megtekintéséhez.
- **3** Várja meg, hogy a készülék kapcsolódjon a VIRB kamerához.
- **4** Válasszon ki egy lehetőséget:

érintőképernyőt.

- Videó rögzítéséhez érintse meg az érintőképernyőt.
- A vívoactive HR képernyőjén megjelenik a videoszámláló. • Videó rögzítésének leállításához érintse meg az

• Fénykép készítéséhez húzza el az ujját jobbra, és érintse meg az érintőképernyőt.

## **Alkalmazások**

A kiválasztásával megjelenítheti az alkalmazásokat a készülékén. Egyes alkalmazások használatához egy kompatibilis okostelefonhoz való Bluetooth csatlakozás szükséges.

- **Tevékenységek**: a készüléke előre feltöltött alkalmazásokat tartalmaz fitneszhez és szabadtéri tevékenységekhez, például futáshoz, kerékpározáshoz, úszáshoz és golfozáshoz.
- **Telefonkeresés**: ha telefonját Bluetooth vezeték nélküli technológiával a készülékhez csatlakoztatja, ennek az előre feltöltött alkalmazásnak a segítségével bármikor megtudhatja, hol hagyta el.

## **Tevékenységek**

A készülék beltéri, kültéri, atlétikai és fitnesztevékenységekhez használható. Ha elkezd egy tevékenységet, a készülék megjeleníti és rögzíti az érzékelt adatokat. A tevékenységeket elmentheti, és megoszthatja a Garmin Connect közösséggel.

Connect IQ fiókja használatával felvehet új Garmin Connect tevékenység-alkalmazásokat a készülékére (*[Connect IQ](#page-7-0) [Funkciók](#page-7-0)*, 4. oldal).

#### **Tevékenység megkezdése**

Egy tevékenység megkezdésekor a GPS automatikusan bekapcsol (szükség esetén).

- **1** Válassza  $a =$  ikont.
- **2** Válassza ki az egyik tevékenységet.
- **3** Szükség esetén várja meg, amíg a készülék csatlakozik az ANT+ érzékelőkhöz.
- **4** Ha a tevékenységhez szükség van GPS-re, menjen ki a szabadba, és várja meg, míg a készülék beméri a műholdakat.
- **5** Várjon, amíg a ♥ ikon abbahagyja a villogást, és egy üzenet jelenik meg.
- **6** A stopper elindításához nyomja meg a gombot. **MEGJEGYZÉS:** a készülék csak a stopper elindítása után rögzíti a tevékenység adatait.

#### *A Kör gomb bekapcsolása*

Beállíthatja, hogy a - Kör gombként működjön a stopperrel mért tevékenységek, például futás és kerékpározás közben.

- **1** Válassza  $a =$  ikont.
- **2** Válassza ki az egyik tevékenységet.

**MEGJEGYZÉS:** ez a funkció nem minden tevékenység esetében érhető el.

- **3** Tartsa nyomva a *gombot*.
- **4** Válassza ki a tevékenység nevét a képernyő tetején.
- **5** Válassza a **Körök** > **Kör gomb** lehetőséget.

A Kör gomb egészen addig bekapcsolva marad a kiválasztott tevékenység esetében, amíg ki nem kapcsolja.

#### *Tevékenység befejezése*

- 1 Válassza a ikont.
- **2** Válasszon ki egy lehetőséget:
	- A tevékenység mentéséhez és áttekintéséhez válassza a  $\blacktriangleright$  lehetőséget.
	- Ha szeretné elvetni a tevékenységet, és visszatérni az órához, válassza a  $\times$  lehetőséget.

<span id="page-9-0"></span>**MEGJEGYZÉS:** ha nem menti el manuálisan a tevékenységet, az eszköz 25 perc elteltével automatikusan menti azt.

#### **Futás**

#### *Futás*

Mielőtt futás közben ANT+ érzékelőt használhatna, párosítania kell az érzékelőt az eszközével (*[ANT+ érzékelők párosítása](#page-16-0)*, [13. oldal](#page-16-0)).

- **1** Vegye fel ANT+ érzékelőit, például egy lépésszámlálót vagy pulzusmonitort (opcionális).
- **2** Válassza a ikont.
- **3** Válassza ki a **Futás** lehetőséget.
- **4** Opcionális ANT+ érzékelők használatakor várja meg, amíg az eszköz csatlakozik az érzékelőkhöz.
- **5** Menjen ki, és várja meg, hogy a készülék megtalálja a műholdakat.
- **6** A stopper elindításához nyomja meg a **gombot**. Az előzmények csak addig rögzülnek, amíg a stopper fut.
- **7** Kezdje el a tevékenységet.
- **8** Válassza a <del>∈</del> gombot a körök rögzítéséhez (opcionális) (*Auto Lap*[, 11. oldal](#page-14-0)).
- **9** Az adatképernyők áttekintéséhez húzza az ujját felfelé, illetve lefelé.
- **10**A tevékenysége befejezése után válassza a <u>→</u> > √ lehetőséget a tevékenység mentéséhez.

#### **Kerékpározás**

#### *Kerékpározás*

Mielőtt kerékpározás közben ANT+ érzékelőt használhatna, párosítania kell az érzékelőt az eszközével (*[ANT+ érzékelők](#page-16-0) [párosítása](#page-16-0)*, 13. oldal).

- **1** Párosítsa ANT+ érzékelőit, például egy pulzusmonitort, sebességérzékelőt vagy pedálütem-érzékelőt (opcionális).
- **2** Válassza a ikont.
- **3** Válassza ki a **Kerékpár** lehetőséget.
- **4** Opcionális ANT+ érzékelők használatakor várja meg, amíg az eszköz csatlakozik az érzékelőkhöz.
- **5** Menjen ki, és várja meg, hogy a készülék megtalálja a műholdakat.
- **6** A stopper elindításához nyomja meg a gombot.
- Az előzmények csak addig rögzülnek, amíg a stopper fut.
- **7** Kezdje el a tevékenységet.
- **8** Az adatképernyők áttekintéséhez húzza az ujját felfelé, illetve lefelé.
- **9** A tevékenysége befejezése után válassza a <u>→</u> > ◆ lehetőséget a tevékenység mentéséhez.

### **Gyalog**

#### *Séta*

Mielőtt séta közben ANT+ érzékelőt használhatna, párosítania kell az érzékelőt az eszközével (*[ANT+ érzékelők párosítása](#page-16-0)*, [13. oldal](#page-16-0)).

- **1** Vegye fel ANT+ érzékelőit, például egy lépésszámlálót vagy pulzusmonitort (opcionális).
- **2** Válassza a **i**kont.
- **3** Válassza a **Séta** lehetőséget.
- **4** Opcionális ANT+ érzékelők használatakor várja meg, amíg az eszköz csatlakozik az érzékelőkhöz.
- **5** Menjen ki, és várja meg, hogy a készülék megtalálja a műholdakat.
- **6** A stopper elindításához nyomja meg a gombot.

Az előzmények csak addig rögzülnek, amíg a stopper fut.

- **7** Kezdje el a tevékenységet.
- **8** Az adatképernyők áttekintéséhez húzza az ujját felfelé, illetve lefelé.
- 9 A tevékenysége befejezése után válassza a  $\rightarrow \rightarrow \rightarrow$ lehetőséget a tevékenység mentéséhez.

#### **Úszás**

#### *ÉRTESÍTÉS*

Az eszköz felszíni úszáshoz használható. Ha a készüléket búvárkodáshoz használja, károsíthatja a terméket, és érvényteleníti a garanciát.

**MEGJEGYZÉS:** a készülék úszás közben nem rögzíti a pulzusszám-adatokat.

#### *Úszás medencében*

**MEGJEGYZÉS:** a pulzusszám nem érhető el úszás közben.

- **1** Válassza a ikont.
- **2** Válassza az **Úszás medencében** lehetőséget.
- **3** Válassza ki a medence méretét, vagy adjon meg egy egyéni méretet.
- 4 A stopper elindításához nyomja meg a <u>sambot</u>. Az előzmények csak addig kerülnek rögzítésre, amíg le nem állítja a stoppert.
- **5** Kezdje el a tevékenységet.

Az eszköz automatikusan rögzíti az úszási időközöket és hosszokat.

**6** Pihenés közben nyomja meg a  $\equiv$  gombot a stopper szüneteltetéséhez.

A kijelző színei felcserélődnek, és megjelenik a pihenőképernyő.

- **7** A stopper újraindításához nyomja meg a <del>∈</del> gombot.
- **8** A tevékenység befejezésekor nyomja meg a  $\equiv$ , majd a  $\blacktriangledown$ gombot.

#### *A medence méretének beállítása*

- 1 Válassza a ikont.
- **2** Válassza az **Úszás medencében** lehetőséget.
- **3** Tartsa nyomva a gombot.
- **4** Válassza ki a tevékenység nevét a képernyő tetején.
- **5** Válassza a **Medence mérete** lehetőséget.
- **6** Válassza ki a medence méretét, vagy adjon meg egy egyéni méretet.

#### *Úszással kapcsolatos kifejezések*

**Hossz**: a medence egyszeri átúszása.

- **Időköz**: egy vagy több egymást követő hossz. Pihenés után új időköz veszi kezdetét.
- **Csapás**: csapásnak minősül minden egyes alkalom, amikor a karja a felcsatolt eszközzel egy teljes kört tesz meg.
- **swolf**: a swolf pontszám egy hossz megtételéhez szükséges idő és a hossz megtételéhez szükséges karcsapások száma. 30 másodperc és 15 csapás például 45 swolf-pontot ér. A swolf az úszási hatékonyság mércéje, és a golfhoz hasonlóan az alacsonyabb pontszám számít jobbnak.

### **Golf**

#### *Golfozás*

Mielőtt első ízben játszana egy pályán, le kell azt töltenie a Garmin Connect mobilalkalmazásból (*[Kapcsolt funkciók](#page-5-0)*, [2. oldal\)](#page-5-0). A Garmin Connect mobilalkalmazásból letöltött pályák automatikusan frissülnek.

- **1** Válassza  $a =$  ikont.
- **2** Válassza a **Golf** lehetőséget.
- <span id="page-10-0"></span>**3** Menjen ki, és várja meg, hogy a készülék megtalálja a műholdakat.
- **4** Válasszon ki egy pályát.

Minden egyes lyuk esetében végiggörgetheti az adatképernyőket. Az eszköz automatikusan átvált, amikor a következő lyukhoz megy.

**5** A tevékenység befejezése után tartsa nyomva a ikont, és válassza a **Kör vége** lehetőséget.

#### *Lyukinformációk*

Mivel a zászlórudak helyei változnak, a készülék kiszámítja a golfpálya lyuk körüli részének (green) elejéig, közepéig és hátuljáig terjedő távolságot, de nem számítja ki a zászlórúd tényleges helyét.

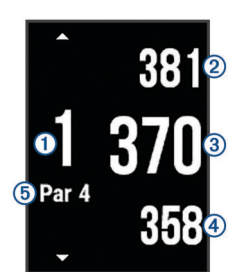

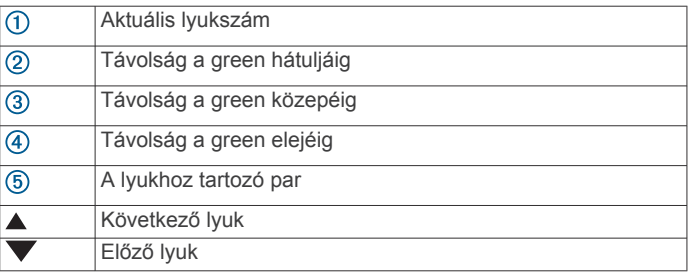

#### *Elrendezés és kanyarodó részek (dogleg) távolságainak megtekintése*

Megtekintheti az elrendezést és a dogleg-ek távolságait a 4 és 5 parral elérhető lyukakhoz.

Húzza balra vagy jobbra, amíg megjelennek az elrendezésés dogleg-információk.

**MEGJEGYZÉS:** a távolságok eltűnnek a listáról, ahogy elhagyja azokat.

#### *A kilométer-számláló használata*

A kilométer-számláló segítségével rögzítheti a megtett időt, távolságot és lépéseket. A kilométer-számláló automatikusan elindul, illetve leáll, amikor elkezd vagy befejez egy kört.

- **1** Húzza balra vagy jobbra, amíg megjelenik a kilométerszámláló.
- **2** Szükség esetén tartsa lenyomva a **gombot** és válassza a **Km-száml. nullázása** lehetőséget a kilométer-számláló nullázásához.

#### *Pontszám vezetése*

- **1** A lyukinformációkat tartalmazó képernyőn tartsa lenyomva a gombot.
- **2** Válassza a **Pontozás kezdete** lehetőséget.

Amikor Ön a green területen van, megjelenik az eredménylap.

- **3** A pontszám beállításához használja a és + gombokat.
- 4 Válassza a **V** ikont.

Az összpontszáma frissítésre került.

#### *Pontszám felülvizsgálata*

**1** A lyukinformációkat tartalmazó képernyőn tartsa lenyomva a  $=$  gombot.

- **2** Válassza az **Score kártya** lehetőséget, majd válasszon egy lyukat.
- **3** Az adott lyuk pontszámának módosításához használja a vagy  $+$  gombokat.
- **4** Válassza a ✔ ikont.
	- Az összpontszáma frissítésre került.

#### *Ütés mérése*

- **1** Hajtsa végre az ütést és nézze meg, hogy hol ér földet a labda.
- **2** Válassza a ikont.
- **3** Sétáljon vagy a golfautóval vezessen a labdához. A távolság automatikusan nullázódik, amikor a következő lyukhoz megy.
- 4 Szükség esetén tartsa lenyomva a gombot és válassza az **Új ütés** lehetőséget a távolság bármikor történő visszaállításához.

### **Vízi sportok**

#### *Evezési tevékenység indítása*

- **1** Válassza a **i**kont.
- **2** Válassza az **Evezés** elemet.
- **3** Menjen kültérre és várjon, amíg a készülék megtalálja a műholdakat.
- 4 A stopper elindításához nyomja meg a <u>sambot</u>. Az előzmények rögzítésére csak a stopper futása alatt kerül sor.
- **5** Kezdje el a tevékenységet.
- **6** Az adatképernyők áttekintéséhez húzza az ujját felfelé, illetve lefelé.
- **7** A tevékenysége befejezése után válassza a <u>■</u> > ◆ lehetőséget a tevékenység mentéséhez.

#### *Álló evezés deszkán – tevékenység indítása*

- **1** Válassza a ikont.
- **2** Válassza a **SUP** elemet.
- **3** Menjen kültérre és várjon, amíg a készülék megtalálja a műholdakat.
- **4** A stopper elindításához nyomja meg a *gombot*. Az előzmények rögzítésére csak a stopper futása alatt kerül sor.
- **5** Kezdje el a tevékenységet.
- **6** Az adatképernyők áttekintéséhez húzza az ujját felfelé, illetve lefelé.
- **7** A tevékenysége befejezése után válassza a **→** > ✔ lehetőséget a tevékenység mentéséhez.

### **Síelés**

#### *Terepsíelés*

- **1** Válassza a ikont.
- **2** Válassza a **XC síelés** elemet.
- **3** Menjen kültérre és várjon, amíg a készülék megtalálja a műholdakat.
- **4** A stopper elindításához nyomja meg a *gombot*. Az előzmények rögzítésére csak a stopper futása alatt kerül sor.
- **5** Kezdje el a tevékenységet.
- **6** Az adatképernyők áttekintéséhez húzza az ujját felfelé, illetve lefelé.
- **7** A tevékenysége befejezése után válassza a <u>→</u> > √ lehetőséget a tevékenység mentéséhez.

#### *Lesiklás sível vagy snowboarddal*

**1** Válassza  $a =$  ikont.

- <span id="page-11-0"></span>**2** Válassza a **Sí / Board** elemet.
- **3** Menjen kültérre és várjon, amíg a készülék megtalálja a műholdakat.
- 4 A stopper elindításához nyomja meg a *gombot*. Az előzmények rögzítésére csak a stopper futása alatt kerül sor.
- **5** Kezdje el a tevékenységet.

Az automatikus futtatás funkció alapértelmezés szerint be van kapcsolva. Ez a funkció automatikusan rögzíti az új síelési meneteket az Ön mozgása alapján. A stopper nem megy, amikor megszűnik az Ön lejtőn lefelé mozgása, és amikor a sífelvonón ül. A stopper szüneteltetve van a sífelvonón töltött idő alatt.

- **6** Szükség esetén a lejtőn lefelé mozogva indíthatja el a stopper.
- **7** Az adatképernyők áttekintéséhez húzza az ujját felfelé, illetve lefelé.
- **8** A tevékenysége befejezése után válassza a > ◆ lehetőséget a tevékenység mentéséhez.

## **Beltéri tevékenységek**

A vívoactive HR eszköz alkalmas beltéri edzéshez, például fedett pályán végzett futáshoz vagy szobabicikli használatához. A beltéri tevékenységek esetén a GPS funkció ki van kapcsolva.

Ha kikapcsolt GPS mellett fut vagy gyalogol, akkor a sebesség, a távolság és a lépésütem kiszámítása a készülékben található gyorsulásmérő segítségével történik. A gyorsulásmérő önmagát kalibrálja. A sebesség, a távolság és a lépésütem adatainak pontossága javul néhány kültéri, GPS funkció használatával történő futási vagy gyaloglási tevékenységet követően.

**TIPP:** ha a futópad fogantyúiba kapaszkodik, az csökkenti a mérés pontosságát. Opcionális lépésszámláló használatával rögzítheti a tempót, a megtett távolságot és a lépésütemet.

Ha kikapcsolt GPS mellett biciklizik, a sebesség és a távolság csak akkor elérhető, ha rendelkezik egy opcionális érzékelővel, amely sebességi és távolságadatokat küld az eszköznek (pl. egy sebességérzékelő vagy egy pedálütem-érzékelő).

## **Egyéni tevékenység létrehozása**

- 1 Válassza a ikont.
- **2** Válassza az **Új hozzáadása** lehetőséget.
- **3** Válasszon egy tevékenységsablont.
- **4** Válasszon ki egy színt a kiemeléshez.
- **5** Adjon meg egy nevet.
	- A duplán szereplő tevékenységneveket egy szám különbözteti meg. Például Séta(2).
- **6** Válasszon ki egy lehetőséget:
	- Válassza az **Alapértelmezett** lehetőséget, hogy az alapértelmezett rendszerbeállítások alapján hozzon létre egyéni tevékenységet.
	- Válassza egy meglévő tevékenység másolatát, hogy valamelyik elmentett tevékenysége alapján hozzon létre egyéni tevékenységet.

### *Az alkalmazáslista testre szabása*

- **1** Tartsa nyomva a *gombot*.
- **2** Válassza a **Beállítások** > **Alkalmazások** lehetőséget.
- **3** Válasszon ki egy lehetőséget:
	- Válasszon ki egy elemet annak mutatásához vagy elrejtéséhez az alkalmazáslistán, vagy az alkalmazáslista újrarendezéséhez.
	- Ha elemet kíván hozzáadni az alkalmazáslistához, válassza az **Alkalmazások hozzáadása** lehetőséget.

## **Navigáció**

Az eszközén rendelkezésre álló GPS navigációs funkciók használatával elmenthet helyeket, a kívánt helyekre navigálhat, sőt haza is találhat.

## **Saját hely bejelölése**

Minden hely egy pont, amelyet Ön rögzít és tárol a készülékben. Ha szeretne visszaemlékezni pontokra vagy vissza kíván térni egy adott helyszínre, akkor azt a helyet megjelölheti.

- **1** Menjen arra a helyre, ahol meg kíván jelölni egy helyet.
- **2** Tartsa nyomva a *gombot*.
- **3** Válassza a **Navigáció** > **Hely mentése** lehetőséget. Ekkor megjelennek a hely adatai.
- 4 Válassza a ikont.

## **Hely törlése**

- **1** Tartsa nyomva a *gombot*.
- **2** Válassza a **Navigáció** > **Mentett helyek** lehetőséget.
- **3** Válasszon ki egy helyet.
- **4** Válassza ki a **Törlés** > **Igen** lehetőséget.

## **Navigálás Mentett úton**

Mielőtt egy elmentett helyszínre navigálna, a készüléknek meg kell találnia a műholdakat.

- **1** Tartsa nyomva a *gombot*.
- **2** Válassza a **Navigáció** > **Mentett helyek** lehetőséget.
- **3** Válasszon ki egy útvonalat, és válassza a **Menj!** gombot.
- **4** Válassza ki az egyik tevékenységet. Megjelenik az iránytű.
- **5** Haladjon előre.

Az iránytű nyila az elmentett hely felé mutat. **TIPP:** a pontosabb navigáció érdekében tartsa a készüléket abba az irányba, amerre navigál.

**6** A stopper elindításához nyomja meg a gombot.

## **Navigálás vissza a kiinduláshoz**

Mielőtt visszanavigál a kiindulási helyhez, meg kell találnia a műholdakat, el kell indítania stoppert és meg kell kezdenie a tevékenységet.

A tevékenység során bármikor visszatérhet a kiindulási helyre. Például, ha új városban fut és nem biztos benne, hogy juthat vissza a kiindulás ponthoz vagy a szállodához, ezzel a funkcióval visszanavigálhat a kiindulási helyre. Ez a funkció nem minden tevékenység esetében érhető el.

- **1** Tartsa nyomva a *gombot*.
- **2** Válassza a **Navigáció** > **Kezdés** lehetőséget. Megjelenik az iránytű.
- **3** Haladjon előre.

Az iránytű nyila a kiindulási pontja felé mutat.

**TIPP:** a pontosabb navigáció érdekében tartsa a készüléket abba az irányba, amerre navigál.

## **Navigáció leállítása**

- **1** Tartsa nyomva a **qombot**.
- **2** Válassza a **Navigáció leállítása** menüpontot.

## **Iránytű**

A készülékben automatikus kalibrációval rendelkező 3 tengelyű iránytű van. Az iránytű funkciói és a megjelenése függ az Ön tevékenységétől, attól, hogy engedélyezve van-e a GPS, és hogy éppen egy célállomásra navigál-e.

### <span id="page-12-0"></span>**Az iránytű manuális kalibrálása**

#### *ÉRTESÍTÉS*

Az elektronikus iránytűt szabadban kalibrálja. A tájolási pontosság javítása érdekében ne álljon olyan tárgyak közelébe, amelyek hatással vannak a mágneses mezőkre, mint például járművek, épületek, és elektromos légvezetékek.

A készülék kalibrálása a gyárban megtörtént, és a készülék alapértelmezés szerint az automatikus kalibrálást használja. Ha az iránytű rendellenes működését tapasztalja, például nagy távolságok megtétele vagy szélsőséges hőmérsékletváltozások után, manuálisan is kalibrálhatja az iránytűt.

- **1** Tartsa nyomva a **quare-qombot.**
- **2** Válassza ki a **Beállítások** > **Érzékelők** > **Iránytű** > **Kalibrálás** > **Indítás** elemet.
- **3** Kövesse a képernyőn megjelenő utasításokat.

**TIPP:** csuklójával írjon le kis nyolcasokat addig, amíg meg nem jelenik egy üzenet.

## **Napló**

Az eszköz maximum 14 napi tevékenységkövetési és pulzusadatot tárol, valamint legfeljebb hét stopperrel mért tevékenységet. Az eszközön a legutóbbi hét stopperrel mért tevékenységet tekintheti meg. Szinkronizálja adatait, ha szeretne korlátlan mennyiségű tevékenységet,

tevékenységkövetési adatot és pulzusadatot tárolni Garmin Connect fiókjában (*[Garmin Connect Mobile használata](#page-13-0)*, [10. oldal](#page-13-0)) (*[A Garmin Connect használata a számítógépen](#page-13-0)*, [10. oldal](#page-13-0)).

Amikor a memória megtelt, a készülék felülírja a legrégebbi adatokat.

## **Az Előzmények használata**

- **1** Tartsa nyomva a *gombot*.
- **2** Válassza ki az **Előzmény** elemet.
- **3** Válassza ki az egyik tevékenységet.
- **4** Válasszon ki egy lehetőséget:
	- A tevékenységre vonatkozó további információk megtekintéséhez érintse meg a **Részletek** elemet.
	- Egy adott kör kiválasztásához és további információk megtekintéséhez egy körről válassza ki a **Körök**  lehetőséget.
	- A kiválasztott tevékenység törléséhez válassza a **Törlés**  lehetőséget.

#### **Az egyes pulzusszám-tartományokban töltött idő megtekintése**

A pulzusszám-tartomány adatok megtekintéséhez előbb el kell végeznie egy tevékenységet pulzusszám figyelésével, és mentenie kell ezt a tevékenységet.

Az egyes pulzusszám-tartományokban eltöltött idő megtekintése segít az edzés intenzitásának beállításában.

- **1** Tartsa nyomva a **gombot**.
- **2** Válassza ki az **Előzmény** elemet.
- **3** Válassza ki az egyik tevékenységet.
- **4** Válassza a **Zónában töltött idő** elemet.

## **Személyes rekordok**

Amikor befejez egy tevékenységet, a készülék megjeleníti az adott tevékenység alatt esetlegesen elért új személyes rekordokat. A személyes rekordok közé tartozik a leggyorsabb idő a különböző jellemző versenytávokon és a leghosszabb lefutott vagy kerékpározott távolság.

#### **A személyes rekordjai megtekintése**

- **1** Tartsa nyomva a *gombot*.
- **2** Válassza a **Beállítások** > **Rekordok** lehetőséget.
- **3** Válasszon ki egy sportágat.
- **4** Válasszon ki egy rekordot.
- **5** Válassza a **Rekord megtekintése** opciót.

#### **Személyes rekord visszaállítása**

Minden egyes személyes rekord visszaállíthat a korábban rögzített rekordra.

- **1** Tartsa nyomva a *gombot*.
- **2** Válassza a **Beállítások** > **Rekordok** lehetőséget.
- **3** Válasszon ki egy sportágat.
- **4** Válasszon ki egy rekordot.
- **5** Válassza a **Előző** > **Igen** lehetőséget.

**MEGJEGYZÉS:** ezzel nem törli a mentett tevékenységeket.

#### **Személyes rekord törlése**

- **1** Tartsa nyomva a *gombot*.
- **2** Válassza a **Beállítások** > **Rekordok** lehetőséget.
- **3** Válasszon ki egy sportágat.
- **4** Válasszon ki egy rekordot.
- **5** Válassza a **Rekord törlése** > **Igen** lehetőséget. **MEGJEGYZÉS:** ezzel nem törli a mentett tevékenységeket.

#### **Összes személyes rekord törlése**

- **1** Tartsa nyomva a **quart**ed gombot.
- **2** Válassza a **Beállítások** > **Rekordok** lehetőséget.
- **3** Válasszon ki egy sportágat.
- **4** Válasszon ki egy rekordot.
- **5** Válassza az **Összes rekord törlése** > **Igen** lehetőséget. **MEGJEGYZÉS:** ezzel nem törli a mentett tevékenységeket.

### **Garmin Connect**

A Garmin Connect fiókon keresztül barátaival is kapcsolatba léphet. Garmin ConnectA számos nyomonkövetési, elemzési és megosztási funkciója révén ösztönzést nyújthatnak egymásnak. Rögzítse aktív életstílusának különböző eseményeit: futásait, sétáit, kerékpártúráit, úszásait, gyalogtúráit, golfjátékait és még sok minden mást.A Garmin Connect egyben az online statisztikáit is nyomon követi, és itt elemezheti és megoszthatja az Ön által játszott összes golfmenetet. Ingyenes fiókját a következő címen hozhatja létre: [www.garminconnect.com/start](http://www.garminconnect.com/start).

- **Tárolja tevékenységeit**: az eszközön befejezett és mentett tevékenységeket feltöltheti Garmin Connect fiókjába, ahol ezek akármeddig megmaradnak.
- **Elemezze adatait**: részletesebb információkat tekinthet meg a fitnesz- és szabadtéri tevékenységeiről, beleértve az időt, a távolságot, a pulzusszámot, az elégetett kalóriákat, az ismétlődést, egy felülnézeti térkép nézetet, valamint tempóés sebességdiagrammokat. Részletesebb információkat tekinthet meg a golfjátékairól, például eredménylapokat, statisztikákat és a pályára vonatkozó információkat. Személyre szabott jelentéseket is megtekinthet.

<span id="page-13-0"></span>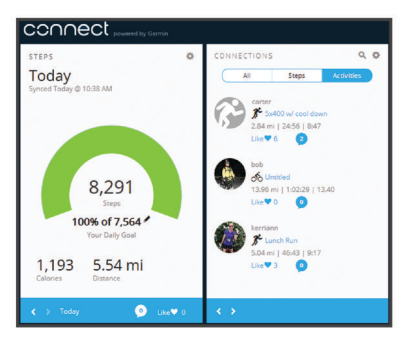

- **Kövesse nyomon fejlődését**: nyomon követheti az adott napon megtett lépéseket, baráti versenyt indíthat ismerőseivel, és elérheti kitűzött céljait.
- **Ossza meg tevékenységeit**: a fiók összeköti barátaival: követhetik egymás tevékenységeit, illetve megoszthatják tevékenységeiket kedvenc közösségi oldalaikon.
- **Kezelje beállításait**: Garmin Connect fiókjában testre szabhatja az eszközére vonatkozó és felhasználói beállításokat.
- **A Connect IQ bolt elérése**: alkalmazásokat, számlapokat, adatmezőket és widgeteket tölthet le.

#### **Garmin Connect Mobile használata**

Az összes tevékenységéről feltölthet adatokat a Garmin Connect fiókjába átfogó elemzés céljára. A Garmin Connect fiókjával megtekintheti a tevékenységei térképét, és megoszthatja a tevékenységeit a barátaival. Az automatikus feltöltést a Garmin Connect Mobile alkalmazásban kapcsolhatja be.

- **1** A Garmin Connect Mobile alkalmazás beállítások menüjében válassza az **Garmin készülékek** lehetőséget.
- **2** Válassza ki az vívoactive HR eszközét, majd válassza a **Készülékbeállítások** elemet.
- **3** Az automatikus feltöltés bekapcsolásához válassza ki a kapcsoló gombot.

#### **A Garmin Connect használata a számítógépen**

Ha a vívoactive HR készülékét nem párosította okostelefonnal, akkor minden tevékenységre vonatkozó adatát számítógép segítségével töltheti fel a Garmin Connect fiókjába.

- **1** Csatlakoztassa az eszközt a mellékelt USB-kábellel a számítógéphez.
- **2** Nyissa meg a [www.garminconnect.com/start](http://www.garminconnect.com/start) oldalt.
- **3** Kövesse a képernyőn megjelenő utasításokat.

## **Garmin Move IQ™ események**

A Move IQ funkció automatikusan érzékeli a legalább 10 percen át tartó tevékenység-mintákat, pl. a sétálást, futást, kerékpározást vagy az ellipszis tréneres edzést. Megtekintheti az esemény típusát és időtartamát a Garmin Connect idővonalán, de ezek az események nem jelennek meg a tevékenységek listájában, a pillanatfelvételekben vagy a hírekben. A több részlet és nagyobb pontosság érdekében rögzítsen eszközével időzített tevékenységet.

## **Eszköz testreszabása**

## **A számlap cseréje**

Használhatja az alapértelmezett digitális Connect IQ számlapot (*[Connect IQ Funkciók](#page-7-0)*, 4. oldal).

- 1 A számlapon tartsa lenyomva a *gombot*.
- **2** Válassza a **Számlapok** elemet.
- **3** Válasszon beállítást.

## **A felhasználói profil beállítása**

Frissítheti a nemére, születési évére, magasságára, súlyára, csuklópulzusára és pulzusára vonatkozó (*[A pulzuszónák](#page-6-0) [beállítása](#page-6-0)*, 3. oldal) beállításokat. A készülék ezeket az információkat a pontos edzésadatok kiszámításához használja.

- **1** Tartsa nyomva a gombot.
- **2** Válassza a **Beállítások** > **Felhasználói profil** lehetőséget.
- **3** Válasszon beállítást.

## **Alkalmazásbeállítások**

Ezek a beállítások lehetővé teszik alkalmazásai testreszabását az Ön edzési igényei alapján. Például testre szabhatja az adatképernyőket, és riasztásokat és edzésfunkciókat engedélyezhet.

**MEGJEGYZÉS:** tevékenység előtt vagy közben megváltoztathatja a beállításokat, adatképernyőket és riasztásokat.

#### **Az adatképernyők testreszabása**

Az edzési célkitűzései vagy opcionális tartozékok alapján testreszabhatja az adatképernyőket. Például testreszabhatha az egyik adatképernyőt, hogy az az Ön körsebességét vagy pulzusszám-tartományát jelenítse meg.

- **1** Válassza  $a =$  ikont.
- **2** Válassza ki az egyik tevékenységet.
	- **MEGJEGYZÉS:** ez a funkció nem minden tevékenység esetében érhető el.
- **3** Tartsa nyomva a **gombot**.
- **4** Válassza ki a tevékenység nevét a képernyő tetején.
- **5** Válassza ki az **Adatképernyők** lehetőséget.
- **6** Válasszon ki egy képernyőt.
- **7** Szükség esetén állítsa be a váltókapcsolóval az adatképernyő engedélyezését.
- **8** Válassza ki a módosítandó adatmezőt.

#### **A GPS-beállítás módosítása**

Alapértelmezés szerint a készülék GPS segítségével találja meg a műholdakat. A kihívást jelentő környetben nyújtott jobb teljesítmény és a gyorsabb GPS helykeresés érdekében engedélyezheti a GPS-t és a GLONASS-t. A GPS és a GLONASS használata gyorsabban meríti az akkumulátort, mint csak a GPS használata.

- 1 Válassza a ikont.
- **2** Válassza ki az egyik tevékenységet.

**MEGJEGYZÉS:** ez a funkció nem minden tevékenység esetében érhető el.

- **3** Tartsa nyomva a *gombot*.
- **4** Válassza ki a tevékenység nevét a képernyő tetején.
- **5** Válassza a **GPS** > **GLONASS** lehetőséget.

#### **Riasztások**

Minden tevékenységhez beállíthat riasztásokat, amelyek segítik egy meghatározott cél érdekében történő edzésben. Egyes riasztások csak bizonyos tevékenységek esetében érhetők el.

#### *Tartományriasztások beállítása*

Tartományriasztás értesíti arról, amikor a készülék az értékek egy meghatározott tartománya felett vagy alatt van. Beállíthatja például, hogy a készülék riasztást küldjön, amikor a pulzusszáma a 2. zóna alatt vagy az 5. zóna felett van (*[A](#page-6-0) [pulzuszónák beállítása](#page-6-0)*, 3. oldal).

- **1** Válassza  $a =$  ikont.
- **2** Válassza ki az egyik tevékenységet.

**MEGJEGYZÉS:** ez a funkció nem minden tevékenység esetében érhető el.

- <span id="page-14-0"></span>**3** Tartsa nyomva a gombot.
- **4** Válassza ki a tevékenység nevét a képernyő tetején.
- **5** Válassza a **Riasztások** > **Új hozzáadása** elemet.

**6** Válassza ki a riasztás típusát. A tartozékoktól függően a riasztások túlmelegedhetnek a pulzusszámra, tempóra, sebességre és ismétlődésre.

- **7** Ha szükséges, kapcsolja be a riasztást.
- **8** Válasszon ki egy zónát vagy adjon meg egy értéket minden egyes riasztáshoz.

Minden alkalommal, amikor a meghatározott tartomány fölött vagy alatt van, megjelenik egy üzenet. A készülék rezeg is, ha be van kapcsolva a rezgő funkció (*[Rendszerbeállítások](#page-15-0)*, [12. oldal](#page-15-0)).

#### *Ismétlődő riasztás beállítása*

Az ismétlődő riasztások minden egyes alkalommal értesítik, ha a készülék egy meghatározott értéket vagy intervallumot rögzít. Például beállíthatja, hogy a készülék 30 percenként riassza.

- **1** Válassza a  $=$  ikont.
- **2** Válassza ki az egyik tevékenységet.

**MEGJEGYZÉS:** ez a funkció nem minden tevékenység esetében érhető el.

- **3** Tartsa nyomva a *gombot*.
- **4** Válassza ki a tevékenység nevét a képernyő tetején.
- **5** Válassza a **Riasztások** > **Új hozzáadása** elemet.
- **6** Válasszon ki egy lehetőséget:
	- Válassza ki az **Egyéni** elemet, válasszon ki egy üzenetet, majd válassza ki a riasztás típusát.
	- Válassza az **Idő** vagy **Távolság** elemet.

#### **7** Adjon meg egy értéket.

Minden egyes alkalommal, amikor eléri a riasztási értéket, megjelenik egy üzenet. A készülék rezeg is, ha be van kapcsolva a rezgő funkció (*[Rendszerbeállítások](#page-15-0)*, 12. oldal).

#### *Sétaszünet-riasztások beállítása*

Bizonyos futóprogramok meghatározott időtartamonként időzített sétaszüneteket alkalmaznak. Például egy hosszú edzőfutás alatt beállíthatja, hogy a készülék figyelmeztesse Önt, hogy 4 percig fusson, majd 1 percig sétáljon, majd ismételje ezt.Az Auto Lap® a megszokottak szerint működik, amikor futási vagy sétálási riasztásokat használ.

- **1** Válassza a  $\equiv$  ikont.
- **2** Válassza ki az egyik tevékenységet.

**MEGJEGYZÉS:** ez a funkció nem minden tevékenység esetében érhető el.

- **3** Tartsa nyomva a gombot.
- **4** Válassza ki a tevékenység nevét a képernyő tetején.
- **5** Válassza a **Riasztások** > **Új hozzáadása** > **Futás/séta**  elemet.
- **6** Adjon meg egy időt a futási intervallumhoz.
- **7** Adjon meg egy időt a sétálási intervallumhoz.

Minden egyes alkalommal, amikor eléri a riasztási értéket, megjelenik egy üzenet. A készülék rezeg is, ha be van kapcsolva a rezgő funkció (*[Rendszerbeállítások](#page-15-0)*, 12. oldal).

#### **Auto Lap**

#### *Körök megjelölése*

Beállíthatja úgy a készüléket, hogy az Auto Lap funkció bizonyos távolságonként automatikusan jelölje a köröket, vagy jelölheti a köröket manuálisan is. Ez a funkció hasznos a tevékenység különböző részei (például minden mérföld, vagy minden 5 kilométer) alatt mutatott teljesítménye összehasonlításához.

**1** Válassza a ikont.

- **2** Válassza ki az egyik tevékenységet. **MEGJEGYZÉS:** ez a funkció nem minden tevékenység esetében érhető el.
- **3** Tartsa nyomva a gombot.
- **4** Válassza ki a tevékenység nevét a képernyő tetején.
- **5** Válassza a **Körök** elemet.
- **6** Válasszon ki egy lehetőséget:
	- Válassza az **Auto Lap** kapcsolót az Auto Lap funkció bekapcsolásához.
	- Válassza a **Kör gomb** kapcsolót, ha a ikonnal kívánja jelölni a köröket a tevékenység közben.

**TIPP:** választhatja az Auto Lap funkciót és megadhat egyéni távolságot, ha az Auto Lap funkció be van kapcsolva.

Minden egyes alkalommal, amikor megtesz egy kört, egy üzenet jelenik meg az adott kör megtételéhez szükséges idővel. A készülék rezeg is, ha be van kapcsolva a rezgő funkció (*[Rendszerbeállítások](#page-15-0)*, 12. oldal).

Szükség esetén testreszabhatja az adatképernyőket, hogy további köradatokat jelenítsenek meg (*[Az adatképernyők](#page-13-0) [testreszabása](#page-13-0)*, 10. oldal).

#### **Az Auto Pause® használata**

Az Auto Pause funkció segítségével automatikusan leállíthatja a stopper szüneteltetését, amikor Ön abbahagyja a mozgást, vagy ha a tempója vagy sebessége egy meghatározott érték alá esik. Ez a funkció akkor hasznos, ha a tevékenységének részét képezik rövid megállások, vagy egyéb helyek, ahol le kell lassítania vagy meg kell állnia.

**MEGJEGYZÉS:** a előzmények nem kerülnek rögzítésre a stopper szüneteltetésekor vagy a leállítását követően.

- **1** Válassza  $a =$  ikont.
- **2** Válassza ki az egyik tevékenységet.

**MEGJEGYZÉS:** ez a funkció nem minden tevékenység esetében érhető el.

- **3** Tartsa nyomva a gombot.
- **4** Válassza ki a tevékenység nevét a képernyő tetején.
- **5** Válassza az **Auto Pause** opciót.
- **6** Válasszon ki egy lehetőséget:
	- Válassza a **Megálláskor** lehetőséget, ha azt szeretné, hogy a stopper automatikusan szüneteljen, ha abbahagyja a mozgást.
	- Válassza a **Tempó** lehetőséget, hogy a stopper automatikusan szüneteljen, amikor a tempója egy meghatározott érték alá esik.
	- Válassza a **Sebesség** lehetőséget, hogy a stopper automatikusan szüneteljen, amikor a sebessége egy meghatározott érték alá esik.

#### **Az automatikus görgetés használata**

Az automatikus görgetés funkcióval automatikusan sorban áttekintheti az összes edzésadat-képernyőt, miközben az időzítő fut.

- **1** Válassza a ikont.
- **2** Válassza ki az egyik tevékenységet.

**MEGJEGYZÉS:** ez a funkció nem minden tevékenység esetében érhető el.

- **3** Tartsa nyomva a gombot.
- **4** Válassza ki a tevékenység nevét a képernyő tetején.
- **5** Válassza az **Automatikus görgetés** opciót.
- **6** Válasszon ki egy megjelenítési sebességet.

#### **A háttérkontraszt és a kiemelés színének módosítása**

**1** Válassza a  $\equiv$  ikont.

- <span id="page-15-0"></span>**2** Válassza ki az egyik tevékenységet. **MEGJEGYZÉS:** ez a funkció nem minden tevékenység esetében érhető el.
- **3** Tartsa nyomva a gombot.
- **4** Válassza ki a tevékenység nevét a képernyő tetején.
- **5** Válassza a **Háttér** lehetőséget a háttérszín feketére vagy fehérre állításához.
- **6** Válassza a **Hangsúlyos szín** lehetőséget a számlapok és adatképernyők kiemelései színének beállításához.

## **Bluetooth Beállítások**

Tartsa lenyomva a gombot és válassza a **Beállítások** > **Bluetooth** elemet.

- **Állapot**: megjeleníti az aktuális Bluetooth csatlakozási állapotot és lehetővé teszi a Bluetooth vezeték nélküli technológia bevagy kikapcsolását.
- **Intelligens értesítések**: a készülék automatikusan be- vagy kikapcsolja az intelligens értesítéseket az Ön választásai alapján (*[Bluetooth értesítések engedélyezése](#page-5-0)*, 2. oldal).
- **Mobileszköz párosít.**: a készülék csatlakoztatása Bluetooth Smart vezeték nélküli technológiával felszerelt, kompatibilis mobileszközzel.
- **Csatlakozt. riasztások**: riasztás küldése, amikor a párosított okostelefon csatlakozik és lecsatlakozik.

**LiveTrack leállítása**: lehetővé teszi LiveTrack munkamenet leállítását, miközben egy folyamatban van.

## **Garmin Connect Beállítások**

Garmin Connect fiókjában testre szabhatja az eszközére vonatkozó és felhasználói beállításokat.

- A Garmin Connect Mobile alkalmazás beállítások menüjében válassza a **Garmin készülékek** lehetőséget, majd válassza ki a kívánt eszközt.
- A Garmin Connect alkalmazás eszközwidgetjében válassza az **Készülékbeállítások** lehetőséget.

A beállítások testreszabása után, szinkronizálja az adatait a készülék módosításainak alkalmazásához (*[Garmin Connect](#page-13-0)  [Mobile használata](#page-13-0)*, 10. oldal, *[A Garmin Connect használata a](#page-13-0) [számítógépen](#page-13-0)*, 10. oldal).

#### **Eszközbeállítások a Garmin Connect fiókban**

Válassza Garmin Connect fiókja **Készülékbeállítások**  lehetőségét.

**Tevékenység nyomon követése**: a Tevékenységkövetés funkciók be- és kikapcsolása (például lépések, megmászott emeletek, intenzív percek, alváskövetés, mozgásriasztás, Move IQ események, illetve csuklóalapú pulzusszámmérés).

**Automatikus háttérvilágítás**: annak beállítása, hogy a háttérvilágítás bekapcsoljon interakció, például a gombok, az érintőképernyő használatára és értesítésekre. Mozdulatok közé tartozik például a csukló fordítása a test felé, a készülék megtekintése céljából.

- **Bal/jobb csukló**: itt adhatja meg, hogy melyik csuklóján kívánja viselni a szíjat.
- **Időformátum**: itt adhatja meg, hogy az eszköz 12 vagy 24 órás formátumban jelenítse meg az időt.
- **Dátumformátum**: a készülék beállítása a hónap- és napformátum megjelenítésére.

**Nyelv**: itt állíthatja be az eszköz nyelvét.

**Mértékegységek**: itt adhatja be, hogy az eszköz kilométerben vagy mérföldben jelenítse meg a megtett távolságot.

#### **Felhasználói beállítások a Garmin Connect fiókban**

Válassza Garmin Connect fiókja **Felhasználói beállítások**  lehetőségét.

- **Egyedi lépéshossz**: ezen funkció használata esetén az eszköz pontosabban képes kiszámolni a megtett távolságot, mivel ahhoz az Ön egyedi lépéshosszát használja. Adjon meg egy ismert távot, valamint az annak megtételéhez szükséges lépések számát. A Garmin Connect ezek alapján kiszámítja a lépéshosszát.
- **Napi lépések száma**: itt adhatja meg a napi lépéscélt. Az Automatikus cél funkció segítségével beállíthatja, hogy az eszköz automatikusan meghatározzon Ön számára egy lépéscélt.
- **Naponta megmászott emeletek száma**: itt adhatja meg, hogy naponta hány emeletet szeretne megmászni.
- **Heti intenzitás (perc)**: itt adhatja meg, hogy hetente hány percet szeretne közepes és élénk intenzitású testmozgással tölteni.
- **Pulzusszám-tartományok**: itt becsülheti meg a maximális pulzusszámát, mely alapján egyedi pulzusszámtartományokat határozhat meg.

## **Rendszerbeállítások**

Tartsa lenyomva a gombot és válassza a **Beállítások** > **Rendszer** elemet.

**Automatikus zárolás**: automatikusan lezárja az érintőképernyőt a megtekintési módban a véletlen képernyőérintések elkerülése érdekében. Kiválaszthat egy gombot az érintőképernyő zárolásának feloldásához.

**Nyelv**: beállítja a készülék felületének nyelvét.

- **Pontos idő**: beállítja az időformátumot és -forrást a helyi időre (*Időbeállítások*, 12. oldal).
- **Háttérvilágítás**: beállítja a háttérvilágítás módját, időtúllépését és fényerejét (*[Háttérvilágítás-beállítások](#page-16-0)*, 13. oldal).
- **Rezgés**: a rezgés be- vagy kikapcsolása.
- **Mértékegységek**: az adatok megjelenítésére szolgáló mértékegységek beállítása (*[A mértékegységek módosítása](#page-16-0)*, [13. oldal\)](#page-16-0).
- **USB-mód**: a készülék beállítása a háttértár üzemmód vagy a Garmin mód használatára számítógép használata esetén.
- **Gyári visszaállítás**: lehetővé teszi a készülék összes beállításának visszaállítását a gyári alapértelmezett értékekre (*[Gyári alapbeállítások visszaállítása](#page-18-0)*, 15. oldal).
- **Szoftverfrissítés**: lehetővé teszi a szoftverfrissítések ellenőrzését.
- **Névjegy**: a készülékazonosító, a szoftververzió, a szabályozói információk és a licencmegállapodás megjelenítése.

#### **Időbeállítások**

Tartsa lenyomva a gombot és válassza a **Beállítások** > **Rendszer** > **Pontos idő** elemet.

- **Időformátum**: itt adhatja meg, hogy az eszköz 12 vagy 24 órás formátumban jelenítse meg az időt.
- **Helyi idő beállítása**: lehetővé teszi az idő manuális vagy automatikus beállítását a párosított mobilkészülék alapján.

#### *Időzónák*

Minden alkalommal, amikor bekapcsolja az eszközt, és műholdas jelet fogad, vagy szinkronizálja okostelefonjával, az eszköz automatikusan észleli az időzónát és a pontos időt.

#### *Manuális időbeállítás*

Alapértelmezés szerint az idő beállítása automatikusan megtörténik, amikor a vívoactive HR készüléket mobileszközzel párosítja.

- **1** Tartsa nyomva a gombot.
- **2** Válassza a **Beállítások** > **Rendszer** > **Pontos idő** > **Helyi idő beállítása** > **Kézi** elemet.
- **3** Válassza az **Pontos idő** elemet és adja meg a pontos időt.

#### <span id="page-16-0"></span>*Az ébresztőóra beállítása*

- **1** Tartsa nyomva a *gombot*.
- **2** Válassza az **Órák** > **Riasztások** > **Új hozzáadása** elemet.
- **3** Válassza az **Idő** elemet és adjon meg egy időpontot.
- **4** Válassza a **Nap** elemet és válasszon ki egy opciót.

#### *Riasztás törlése*

- **1** Tartsa nyomva a *gombot*.
- **2** Válassza az **Órák** > **Riasztások** elemet.
- **3** Válasszon ki egy riasztást és válassza a **Eltávolítás** elemet

#### *A visszaszámláló időzítő indítása*

- **1** Tartsa nyomva a gombot.
- **2** Válassza az **Órák** > **Időzítő** elemet.
- **3** Adja meg az időt.
- **4** Válassza az **Indítás** lehetőséget.
- **5** Szükség esetén válassza az ikont a további opciókért.

#### *A stopper használata*

- **1** Tartsa nyomva  $a =$  gombot.
- **2** Válassza az **Órák** > **Stopper** elemet.
- **3** Válassza a ikont.

#### **Háttérvilágítás-beállítások**

Tartsa lenyomva a gombot és válassza a **Beállítások** > **Rendszer** > **Háttérvilágítás** elemet.

- **Mód**: annak beállítása, hogy a háttérvilágítás bekapcsoljon interakció, például a gombok, az érintőképernyő használatára és értesítésekre. A készülék rendelkezik egy környezetifényérzékelővel, amely észleli a fényszintet. Alacsony fényszint jellemezte környezetben az interakciók aktiválják a háttérvilágítást. Mozdulatok közé tartozik például a csukló fordítása a test felé, a készülék megtekintése céljából.
- **Időkorlát**: a háttérvilágítás kikapcsolása időkorlátjának beállítása.
- **Fényerő**: a háttérvilágítás fényerejének beállítása. Tevékenység során a háttérbeállítás a legnagyobb fényerő beállítást alkalmazza.

#### **A mértékegységek módosítása**

Testreszabhatja a távolság, tempó és sebesség, magasság, súly, testmagasság és hőmérséklet mértékegységeit.

- **1** Tartsa nyomva a **gombot**.
- **2** Válassza a **Beállítások** > **Rendszer** > **Mértékegységek**  elemet.
- **3** Válasszon méréstípust.
- **4** Válasszon mértékegységet.

## **ANT+ érzékelők**

A készülék használható vezeték nélküli ANT+ érzékelőkkel. További információk a kompatibilitásról és opcionális érzékelők vásárlásáról: <http://buy.garmin.com>.

## **ANT+ érzékelők párosítása**

A párosítás az ANT+ vezeték nélküli érzékelők csatlakoztatása. Az első alkalommal, amikor csatlakoztat egy érzékelőt a Garmin készülékéhez, párosítania kell a készüléket és az érzékelőt. A párosításukat követően a készülék automatikusan csatlakoztatja az érzékelőt, amikor Ön valamilyen tevékenységbe kezd, és az érzékelő aktív és hatókörön belül van.

- **1** Párosítás közben a többi ANT+ érzékelőtől legalább 10 méterre legyen.
- **2** Ha pulzusmonitort csatlakoztat, helyezze fel magára a pulzusmonitort.

A pulzusmonitor csak akkor küld és fogad adatokat, ha fel van helyezve.

- **3** Válassza a ikont.
- **4** Válassza ki az egyik tevékenységet.
- **5** Vigye a készüléket az érzékelőhöz 1 cm-re, és várjon, amíg a készülék csatlakozik az érzékelőhöz.

Amikor a készülék érzékeli az érzékelőt, egy ikon jelenik meg a képernyő tetején.

## **Lépésszámláló**

A készülék kompatibilis a lépésszámlálóval. A lépésszámláló segítségével a GPS használata helyett rögzítheti a tempót és távolságot, amikor beltéren edz, vagy a gyenge a GPS-jel. A lépésszámláló készenléti állapotban van és készen áll az adatok küldésére (a pulzusmonitorhoz hasonlóan).

30 perc inaktivitás után a lépésszámláló kikapcsol, hogy biztosítsa a takarékos akkumulátorhasználatot. Amikor az akkumulátor lemerülőben van, üzenet jelenik meg a készüléken. Ekkor körülbelül öt órányi használatra elegendő energia van még az akkumulátorban.

#### **A lépésszámláló kalibrálásának javítása**

A készülék kalibrálásához GPS-jelet kell érzékelnie és párosítania kell a készüléket a lépésszámlálóval (*ANT+ érzékelők párosítása*, 13. oldal).

A lépésszámláló saját magát kalibrálja, de a GPS funkcióval végrehajtott néhány kültéri futással növelheti a sebesség- és távolságadatok pontosságát.

- **1** Álljon kint 5 percig jó rálátás esetén.
- **2** Kezdje el a futási tevékenységet.
- **3** Fusson egy pályán 10 percen át megállás nélkül.
- **4** Fejezze be a tevékenységet és mentse el.

A rögzített adatok alapján a készülék szükség esetén módosítja a lépésszámláló kalibrációs értékét. A lépésszámlálót nem kell még egyszer kalibrálnia, ha nem változik a futási stílusa.

#### **A lépésszámláló kalibrálása**

A lépésszámláló kalibrálásához párosítania kell a készüléket a lépésszámlálóval (*ANT+ érzékelők párosítása*, 13. oldal).

A manuális párosítás javasolt, ha ismeri a kalibrációs együtthatót. Ha a lépésszámlálót már kalibrálta egy másik Garmin termékkel, lehet, hogy tudja a kalibrációs együtthatót.

- **1** Tartsa nyomva a *gombot*.
- **2** Válassza a **Beállítások** > **Érzékelők** > **Lépésszámláló** > **Kalib. tényező** elemet.
- **3** A kalibrációs együttható módosítása:
	- Növelje a kalibrációs együtthatót, ha távolság túl alacsony.
	- Csökkentse a kalibrációs együtthatót, ha távolság túl nagy.

### **Opcionális kerékpársebesség- vagy pedálozásiütem-érzékelő**

Kompatibilis kerékpárérzékelő vagy pedálozásiütem-érzékelő használatával adatokat küldhet a készülékre.

- Párosítsa az érzékelőt a készülékkel (*ANT+ érzékelők párosítása*, 13. oldal).
- Frissítse a fitnesz-profiladatait (*[A felhasználói profil](#page-13-0)  beállítása*[, 10. oldal](#page-13-0)).
- Állítsa be a kerékméretet (*[A sebességérzékelő kalibrálása](#page-17-0)*, [14. oldal\)](#page-17-0).
- Menjen el kerékpározni (*[Kerékpározás](#page-9-0)*, 6. oldal).

### <span id="page-17-0"></span>**A sebességérzékelő kalibrálása**

A sebességérzékelő kalibrálásához párosítania kell a készüléket kompatibilis sebességérzékelővel (*[ANT+ érzékelők párosítása](#page-16-0)*, [13. oldal](#page-16-0)).

A manuális kalibrálás opcionális és javíthatja a pontosságot.

- **1** Tartsa nyomva a **gombot**.
- **2** Válassza a **Beállítások** > **Érzékelők** > **Sebesség/ pedálütem** > **Kerékméret** lehetőséget.
- **3** Válasszon ki egy lehetőséget:
	- Válassza az **Automatikus** lehetőséget a kerékméret automatikus kiszámításához és a sebességérzékelő kalibrálásához.
	- Válassza a **Kézi** elemet és adja meg a kerékméretet a sebességérzékelő manuális kalibrálásához (*[Kerékméret](#page-21-0) [és kerület](#page-21-0)*, 18. oldal).

## **Helyzetérzékelés**

A vívoactive HR készülék használható a Varia Vision készülékkel, Varia intelligens kerékpár-világítással és hátsó radarral a helyzetérzékelés javítása érdekében. További tudnivalókért lásd a Varia készülék felhasználói kézikönyvét.

**MEGJEGYZÉS:** előfordulhat, hogy frissíteni kell a vívoactive HR szoftver a Varia készülékek párosítása előtt (*[Szoftver frissítése](#page-19-0)  [a Garmin Connect mobilalkalmazás segítségével](#page-19-0)*, 16. oldal).

### **tempe**

A tempe egy ANT+ vezeték nélküli hőmérsékletérzékelő. Az érzékelő rögzíthető egy biztonságos szíjra vagy hurokra, ahol ki van téve a környezeti hőmérsékletnek, és így pontos hőmérsékletadatok megbízható forrásaként szolgál. A tempe tempe eszközt párosítani kell a készülékkel a tempe hőmérsékletadatainak megjelenítéséhez.

## **Az ANT+ érzékelők kezelése**

Az ANT+ érzékelőket manuálisan hozzáadhatja, bekapcsolhatja, kikapcsolhatja vagy törölheti.

- **1** Tartsa nyomva a gombot.
- **2** Válassza a **Beállítások** > **Érzékelők** lehetőséget.
- **3** Válasszon ki egy érzékelőt.
- **4** Válasszon beállítást.

## **Készülékadatok**

## **A készülék töltése**

#### **FIGYELMEZTETÉS!**

Az eszköz lítiumion-akkumulátort tartalmaz. A termékre vonatkozó figyelmeztetéseket és más fontos információkat lásd a termék dobozában található *Fontos biztonsági és terméktudnivalók* ismertetőben.

#### *ÉRTESÍTÉS*

A korrózió megelőzése érdekében alaposan tisztítsa meg és szárítsa meg a csatlakozókat és a környező területet töltés vagy számítógéphez való csatlakoztatás előtt. Olvassa el tisztítással kapcsolatos utasításokat a függelékben.

**1** Igazítsa a töltő csatlakozóját a készülék hátulján lévő érintkezőkhöz, majd nyomja a töltőt $(1)$ , amíg bekattan.

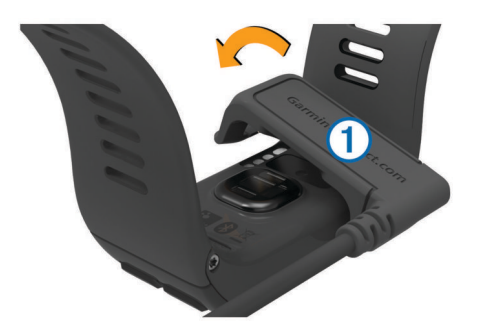

- **2** Dugja be az USB-kábelt a számítógép USB-portjába.
- **3** Teljesen töltse fel a készüléket.

## **Eszközadatok megtekintése**

Megtekintheti a készülékazonosítót, a szoftververziót, a szabályozói információkat és a licencmegállapodást.

- **1** Tartsa nyomva a <u>gombot</u>.
- **2** Válassza a **Beállítások** > **Rendszer** > **Névjegy** elemet.

## **Specifikációk**

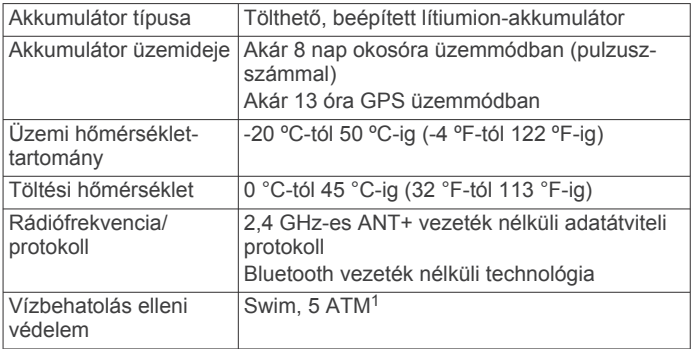

## **Készülék karbantartása**

#### *ÉRTESÍTÉS*

Kerülje az erős ütéseket és a durva bánásmódot, mert az csökkentheti a termék élettartamát.

Víz alatt kerülje a gombok nyomkodását.

Ne használjon éles tárgyat a készülék tisztításához.

Az érintőképernyőt ne érintse meg kemény vagy éles eszközzel, ellenkező esetben károsodás léphet fel.

Kerülje a vegyi tisztítószerek, oldószerek és rovarirtószerek használatát, amelyek kárt okozhatnak a műanyag részekben.

Ha a készülék klórral, sós vízzel, fényvédővel, kozmetikumokkal, alkohollal vagy más erős vegyszerekkel érintkezett, alaposan öblítse le friss vízzel. Az ilyen anyagokkal való hosszan tartó érintkezés károsíthatja a készülék házát.

Ne tárolja az eszközt hosszabb időn át magas hőmérsékletnek kitett helyen, mert az a készülék tartós károsodásához vezethet.

#### **Az eszköz tisztítása**

#### *ÉRTESÍTÉS*

Töltés közben már kevés izzadtság vagy nedvesség is korrodálhatja az eszköz elektromos érintkezőit. A korrózió gátolhatja a töltést és az adatátvitelt.

- **1** Törölgesse meg az eszközt enyhe tisztítószeres oldattal átitatott ronggyal.
- **2** Törölje szárazra.

Tisztítás után hagyja, hogy az eszköz teljesen megszáradjon.

<sup>1</sup> A készülék 50 méteres vízmélységben jelen lévő nyomásnak képes ellenállni. További részletekért látogasson el a [www.garmin.com/waterrating](http://www.garmin.com/waterrating) weboldalra.

<span id="page-18-0"></span>**TIPP:** további részletekért látogasson el a [www.garmin.com](http://www.garmin.com/fitandcare) [/fitandcare](http://www.garmin.com/fitandcare) weboldalra.

## **Adatkezelés**

**MEGJEGYZÉS:** a készülék nem kompatibilis a Windows® 95, 98, Me, Windows NT® és Mac® 10.3 és korábbi verziójú operációs rendszerekkel.

#### **Az USB-kábel leválasztása**

Ha a készülék eltávolítható meghajtóként vagy kötetként csatlakozik a számítógéphez, az adatvesztés elkerülése érdekében biztonságos módon kapcsolja le a készüléket a számítógépről. Ha a készülék cserélhető eszközként csatlakozik a Windows rendszert futtató számítógéphez, nincs szükség biztonságos leválasztásra.

- **1** Végezze el a következő műveletet:
	- A Windows rendszert futtató számítógép esetében válassza ki a tálcán levő **Hardver biztonságos eltávolítása** ikont, majd válassza ki a készüléket.
	- Apple számítógépek esetén válassza ki az eszközt, majd válassza a **File** > **Eject** (Fájl > Kiadás) lehetőséget.
- **2** Húzza ki a kábelt a számítógépből.

#### **Fájlok törlése**

#### *ÉRTESÍTÉS*

Ismeretlen rendeltetésű fájlokat ne töröljön. A készülék memóriája fontos rendszerfájlokat tartalmaz, amelyeket nem ajánlatos törölni.

- **1** Nyissa meg a **Garmin** meghajtót vagy kötetet.
- **2** Szükség szerint nyissa meg az egyik mappát, illetve kötetet.
- **3** Válasszon ki egy fájlt.
- **4** Nyomja meg a billentyűzeten levő **Delete** gombot. **MEGJEGYZÉS:** Apple számítógép használata esetén a fájlok tényleges eltávolításához ürítse ki a Trash mappát.

## **Hibaelhárítás**

#### **Az akkumulátor üzemidejének maximalizálása**

Számos módon növelheti az akkumulátor üzemidejét.

- Csökkentse a háttérvilágítás időkorlátját (*[Háttérvilágítás](#page-16-0)[beállítások](#page-16-0)*, 13. oldal).
- Csökkentse a háttérvilágítás fényerejét (*[Háttérvilágítás](#page-16-0)[beállítások](#page-16-0)*, 13. oldal).
- Kapcsolja ki a Bluetooth vezeték nélküli technológiát, ha nem használja a kapcsolatot igénylő funkciókat (*[A Bluetooth](#page-5-0)  [vezeték nélküli technológia kikapcsolása](#page-5-0)*, 2. oldal).
- Olyan Connect IQ számlap használata, amely nem frissül minden másodpercben.

Például használjon nagymutató nélküli számlapot (*[A számlap](#page-13-0) cseréje*[, 10. oldal](#page-13-0)).

- Kapcsolja ki a tevékenységkövetést (*[Tevékenységkövetés](#page-7-0)*, [4. oldal](#page-7-0)).
- Korlátozza az okostelefon-értesítéseket csak a készülék kijelzőire (*[Értesítések kezelése](#page-5-0)*, 2. oldal).
- Állítsa le a pulzusadatok küldését a párosított Garmin eszközökre (*[Pulzus továbbítása Garmin](#page-6-0)® eszközökre*, [3. oldal](#page-6-0)).
- Kapcsolja ki a csuklón végzett pulzusmérés (*[A csuklón](#page-6-0) [viselhető pulzusmérő kikapcsolása](#page-6-0)*, 3. oldal).

## **A készülék alaphelyzetbe állítása**

Ha az eszköz nem válaszol, előfordulhat, hogy az alaphelyzetbe állítás jelentheti a megoldást.

**MEGJEGYZÉS:** a készülék alaphelyzetbe állítása törölheti az Ön adatait vagy beállításait.

- 1 Tartsa lenyomva a gombot 15 másodpercig. Az eszköz kikapcsol.
- **2** Tartsa lenyomva a **egy** másodpercig a készülék kikapcsolásához.

## **Gyári alapbeállítások visszaállítása**

**MEGJEGYZÉS:** ezzel törli a felhasználó által bevitt összes adatot, valamint a tevékenységelőzményeket.

Minden beállítást visszaállíthat a gyári alapértelmezett értékekre.

- **1** Tartsa nyomva a **quandom**
- **2** Válassza a **Beállítások** > **Rendszer** > **Gyári visszaállítás** > **Igen** elemet.

### **Műholdas jelek keresése**

Előfordulhat, hogy a műholdas jelek vételéhez a készüléknek szabad rálátással kell rendelkeznie az égboltra.

- **1** Menjen kültéri, nyílt területre. A készülék elülső részét tartsa az ég felé.
- **2** Várja meg, hogy a készülék megtalálja a műholdakat. A műholdas jelek megtalálása 30-60 máasodpercig is eltarthat.

#### **A GPS-műholdvétel javítása**

- Gyakran szinkronizálja a készüléket a Garmin Connect fiókjával:
	- Csatlakoztassa a készüléket a számítógéphez USBkábellel és a Garmin Express™ alkalmazással.
	- Szinkronizálja a készüléket a Garmin Connect Mobile alkalmazással a Bluetooth képes okostelefonja segítségével.

Amikor a Garmin Connect fiókjához csatlakozik, a készülék több napnyi műholdas adatot tölt fel, amelyek lehetővé teszik a műholdas jelek gyors megtalálását.

- Vigye ki a készüléket nyílt területre, magas épületektől és fáktól távol.
- Néhány percig maradjon mozdulatlan.

## **Nem jelenik meg a napi lépésszámom**

A napi lépésszám minden éjszaka éjfélkor lenullázódik.

Ha a lépésszáma helyett gondolatjelek láthatók, várjon, amíg a készülék műholdas jelet talál és automatikusan beállítja az időt.

### **A megmászott emeletek összege nem tűnik pontosnak**

Az emeletek megmászásakor az eszköz belső barométert használ a szintkülönbség változásának méréséhez. Egy megmászott emelet 3 méternek (10 láb) felel meg.

• Ne kapaszkodjon a korlátba és egyetlen lépcsőt se hagyjon ki lépcsőzés közben.

## **Az intenzív percek érték villog**

Ha az intenzív percek kitűzött értékének elérését elősegítő intenzitási szinten edz, akkor az intenzív percek érték villog.

Eddzen legalább 10 percig folyamatosan, közepes vagy élénk intenzitási szinten.

### <span id="page-19-0"></span>**Az intenzív percek és a kalóriaszám pontosságának növelése**

A becslések pontosságának növeléséhez érdemes 15 percig a szabadban gyalogolni vagy futni.

- **1** A számlapról ujjának csúsztatásával megtekintheti a **Saját nap** widgetet.
- **2** Válassza a **D** elemet.
- **3** Kövesse a képernyőn megjelenő utasításokat.

## **Kompatibilis az okostelefonom a készülékkel?**

A vívoactive HR készülék a Bluetooth Smart vezeték nélküli technológiát használó okostelefonokkal kompatibilis.

Kompatibilitásra vonatkozó információkért látogasson el a [www.garmin.com/ble](http://www.garmin.com/ble) weboldalra.

## **Termékfrissítések**

A számítógépen telepítse a Garmin Express alkalmazást [\(www.garmin.com/express](http://www.garmin.com/express)). Telepítse okostelefonjára a Garmin Connect mobilalkalmazást.

Ez egyszerű hozzáférést biztosít ezekhez a szolgáltatásokhoz a Garmin készülékek számára:

- Szoftverfrissítések
- Adatfeltöltések:Garmin Connect
- Termékregisztráció

#### **Szoftver frissítése a Garmin Connect mobilalkalmazás segítségével**

Az eszköz szoftverének Garmin Connect Mobil alkalmazással történő frissítéséhez rendelkeznie kell Garmin Connect fiókkal, illetve el kell végeznie az eszköz és egy kompatibilis okostelefon párosítását (*[Okostelefon párosítása](#page-4-0)*, 1. oldal).

**1** Szinkronizálja eszközét a Garmin Connect mobilalkalmazással (*[Garmin Connect Mobile használata](#page-13-0)*, [10. oldal](#page-13-0)).

Amikor új szoftver érhető el, az eszköz felhívja az Ön figyelmét a szoftver frissítésére.

**2** Kövesse a képernyőn megjelenő utasításokat.

#### **Szoftver frissítése a Garmin Express segítségével**

Az eszköz szoftverének frissítéséhez Garmin Connect fiókkal kell rendelkeznie, illetve le kell töltenie, majd telepítenie kell a Garmin Express alkalmazást.

**1** Csatlakoztassa az eszközt a mellékelt USB-kábellel a számítógéphez.

Ha új szoftver jelenik meg, a Garmin Express elküldi azt az eszközre.

- **2** Csatlakoztassa le az eszközt a számítógépről. Az eszköz felhívja a figyelmét a szoftver frissítésére.
- **3** Válasszon beállítást.

## **Hogyan lehet manuálisan párosítani ANT+ érzékelőket?**

A készülék beállításainak felhasználásával manuálisan párosíthatja az ANT+ érzékelőket. Az első alkalommal, amikor csatlakoztat egy érzékelőt az ANT+ technológia használatával, párosítania kell a készüléket és az érzékelőt. A párosításukat követően a készülék automatikusan csatlakoztatja az érzékelőt, amikor Ön valamilyen tevékenységbe kezd, és az érzékelő aktív és hatókörön belül van.

- **1** Párosítás közben a többi ANT+ érzékelőtől legalább 10 méterre legyen.
- **2** Ha pulzusmonitort csatlakoztat, helyezze fel magára a pulzusmonitort.

A pulzusmonitor csak akkor küld és fogad adatokat, ha fel van helyezve.

- **3** Tartsa nyomva a **gombot**.
- **4** Válassza a **Beállítások** > **Érzékelők** > **Új hozzáadása**  elemet.
- **5** Válasszon ki egy lehetőséget:
	- Válassza a **Keresés az összes közt** lehetőséget.
	- Válassza ki az érzékelője típusát.

Miután az érzékelő párosítva van a készülékkel, megjelenik egy üzenet. Az érzékelőadatok az adatoldal-körben vagy egyéni adatmezőn jelennek meg.

## **További információk beszerzése**

- Lépjen a [www.garmin.com/intosports](http://www.garmin.com/intosports) oldalra.
- Lépjen a [www.garmin.com/learningcenter](http://www.garmin.com/learningcenter) oldalra.
- Lépjen a <http://buy.garmin.com>, oldalra, vagy forduljon Garmin márkakereskedőjéhez az opcionális kiegészítőkre és cserealkatrészekre vonatkozó információkért.

## **Függelék**

### **Adatmezők**

Egyes adatmezők esetében ANT+ tartozékokra van szükség az adatok megjelenítéséhez.

- **%pz.tartalék**: a pulzustartalék százaléka (maximális pulzusszám mínusz nyugalmi pulzusérték).
- **30 mp. átl. függőleges sebesség**: a függőleges sebesség 30 mp-es mozgóátlaga.
- **Átl. csap./hossz**: a hosszonkénti csapások számának átlaga az aktuális tevékenység során.
- **Átl. pulzusszám**: az aktuális tevékenység során mért átlagos pulzusszám.
- **Átl. pulzusszám max. %**: az aktuális tevékenység során mért maximális pulzusszám átlagos százalékos aránya.
- **Átl. táv./csapás**: a csapásonként átlagosan megtett távolság az aktuális tevékenység során.
- **Átlagos csapássebesség**: a percenkénti csapások számának (spm) átlaga az aktuális tevékenység során.
- **Átlagos köridő**: az aktuális tevékenység átlagos körideje.
- **Átlagos pedálütem**: kerékpározás. Az aktuális tevékenység átlagos pedálüteme.
- **Átlagos pedálütem**: futás. Az aktuális tevékenység átlagos lépésüteme.
- **Átlagos pulzustartalék %**: az aktuális tevékenység során mért pulzustartalék átlagos százalékos aránya (maximális pulzusszám mínusz nyugalmi pulzusérték).
- **Átlagos sebesség**: az aktuális tevékenység átlagos sebessége.
- **Átlagos tempó**: az aktuális tevékenység átlagos tempója.
- **Átlag SWOLF**: az aktuális tevékenység átlagos SWOLF-értéke. A SWOLF-érték az egy hosszhoz szükséges idő és az adott hosszhoz szükséges karcsapások számának összege (*[Úszással kapcsolatos kifejezések](#page-9-0)*, 6. oldal).

**Csapás**: az aktuális tevékenység során végzett csapások száma.

- **Csapásseb. időköz**: a percenkénti csapások számának (spm) átlaga az aktuális időköz során.
- **Csapássebesség**: a percenkénti csapások száma (spm).
- **csapásszám idő**: az aktuális időköz során végzett csapások száma.
- **Eltelt idő**: a teljes rögzített idő. Például ha elindítja az időzítőt, és 10 percig fut, leállítja a stoppert 5 percre, majd elindítja a stoppert és 20 percig fut, akkor az eltelt idő 35 perc.
- <span id="page-20-0"></span>**Függőleges sebesség**: emelkedési vagy ereszkedési sebesség.
- **Hőmérséklet**: a levegő hőmérséklete. A testhőmérséklete hatással van a hőmérséklet-érzékelőre.
- **Hossz**: az aktuális tevékenység során megtett medencehosszok száma.
- **Időköz hossz**: az aktuális időköz során megtett medencehosszok száma.
- **Időköz ideje**: az aktuális időköz stopper által mért ideje.
- **Időköz távolság**: az aktuális időköz során megtett távolság.
- **Időköz tempó**: az aktuális időköz átlagos tempója.
- **Időzítő**: az aktuális tevékenység stopper által mért ideje.
- **Irány**: a haladási irány.
- **Kalóriaszám**: az összes elégetett kalória.
- **Kezd. csap./hossz**: a hosszonkénti csapások számának átlaga az aktuális időköz során.
- **Kezdőtáv./csapás**: a csapásonként átlagosan megtett távolság az aktuális időköz során.
- **Köridő**: az aktuális kör stopper által mért ideje.
- **Körök**: az aktuális tevékenység során megtett körök száma.
- **Kör pedálüteme**: kerékpározás. Az aktuális kör átlagos pedálüteme.
- **Kör pedálüteme**: futás. Az aktuális kör átlagos lépésüteme.
- **Kör pulzus**: az aktuális kör során mért átlagos pulzusszám.
- **Kör pulzus max. %**: az aktuális kör során mért maximális pulzusszám átlagos százalékos aránya.
- **Kör pulzustartalék %**: az aktuális kör során mért pulzustartalék átlagos százalékos aránya (maximális pulzusszám mínusz nyugalmi pulzusérték).
- **Körsebesség**: az aktuális kör átlagos sebessége.
- **Körszakaszok**: az aktuális kör során megtett lépések száma.
- **Körtávolság**: az aktuális kör során megtett távolság.
- **Körtempó**: az aktuális kör átlagos tempója.
- **Magasság**: az aktuális hely tengerszint feletti vagy alatti magassága.
- **Max. 24 óra.**: az eltelt 24 órában rögzített legnagyobb hőmérséklet.
- **Maximális sebesség**: az aktuális tevékenység csúcssebessége.
- **Min. 24 óra.**: az eltelt 24 órában rögzített legalacsonyabb hőmérséklet.
- **Napkelte**: a napkelte ideje a GPS-pozíció alapján.
- **Napnyugta**: a napnyugta ideje a GPS-pozíció alapján.
- **Pedálütem**: kerékpározás. A forgatókar fordulatainak száma. Az adat megjelenítéséhez eszközének csatlakoznia kell egy pedálütem-érzékelő tartozékhoz.
- **Pedálütem**: futás. A percenkénti lépések (jobb és bal) száma.
- **Pontos idő**: a pontos idő az aktuális hely és az időbeállítások alapján (formátum, időzóna, nyári időszámítás).
- **Pulzusszám**: pulzusszám ütés/perc mértékegységben (bpm) megadva. Az eszközt csatlakoztatni kell egy kompatibilis pulzusmérőhöz.
- **Pulzusszám maximális %**: a maximális pulzusszám százalékos aránya.
- **Pulzustartomány**: a pulzus aktuális tartománya (1 és 5 között). Az alapértelmezett zónákat a felhasználói profil, valamint a maximális pulzusszám (220 mínusz az Ön életkora) alapján határozza meg a rendszer.

**Sebesség**: az aktuális utazósebesség.

**SWOLF időköz**: az aktuális időköz átlagos SWOLF-értéke.

- **Szakaszok**: az aktuális tevékenység során megtett lépések száma.
- **Táv. csapásonként**: a csapásonként megtett távolság.
- **Távolság**: az aktuális nyomvonal vagy tevékenység során megtett távolság.
- **Teljes emelkedés**: a tevékenység során, vagy a legutóbbi visszaállítás óta megtett teljes emelkedés.
- **Teljes süllyedés**: a tevékenység során, vagy a legutóbbi visszaállítás óta megtett teljes süllyedés.
- **Tempó**: az aktuális tempó.
- **Tengeri sebesség**: az aktuális sebesség csomóban.
- **Tengeri távolság**: a megtett távolság tengeri méterben vagy tengeri lábban.
- **U. cs.hossz**: az utolsó befejezett hossz során végzett csapások száma.
- **U. cs.seb. hossz**: a percenkénti csapások számának (spm) átlaga az utolsó befejezett medencehossz során.
- **U. csapáss. idő**: a percenkénti csapások számának (spm) átlaga az utolsó befejezett időköz során.
- **U. csapásszám idő**: az utolsó befejezett időköz során végzett csapások száma.
- **Utolsó kezdőtáv./csapás**: a csapásonként átlagosan megtett távolság az utolsó befejezett időköz során.
- **Utolsó köridő**: az utolsó befejezett kör stopper által mért ideje.
- **Utolsó kör pedálüteme**: kerékpározás. Az utolsó befejezett kör átlagos pedálüteme.
- **Utolsó kör pedálüteme**: futás. Az utolsó befejezett kör átlagos lépésüteme.
- **Utolsó kör sebessége**: az utolsó befejezett kör átlagos sebessége.
- **Utolsó körtávolság**: az utolsó befejezett kör során megtett távolság.
- **Utolsó körtempó**: az utolsó befejezett kör átlagos tempója.
- **Utolsó kör tempója**: az utolsó befejezett medencehossz átlagos tempója.
- **Utolsó SWOLF ho**: az utolsó befejezett medencehossz SWOLF-értéke.
- **Zónában töltött idő**: az egyes pulzusszám- vagy teljesítményzónákban eltöltött idő.

## **Fitneszcélok**

A pulzustartományok ismerete segít az edzettségi állapot mérésében és javításában. Ehhez fontos, hogy megértse és alkalmazza az alábbi elveket:

- A pulzusszám jól mutatja a testedzés intenzitását.
- Bizonyos pulzustartományokban való edzéssel növelheti a szív- és érrendszer kapacitását és erejét.
- A pulzustartományok ismerete segít elkerülni a túlzásba vitt edzést, így csökken a sérülés veszélye.

Ha tisztában van maximális pulzusszámával, a fejezetben található táblázat (*[Pulzustartomány-számítások](#page-21-0)*, 18. oldal) segítségével megállapíthatja, hogy mely tartományban érdemes a leginkább edzenie fitneszcéljai elérése érdekében.

Ha nincs tisztában maximális pulzusszámával, vegye igénybe az interneten elérhető számolóalkalmazások egyikét. Bizonyos edzőtermekben és egészségközpontokban elérhető egy, a maximális pulzusszám mérésére szolgáló teszt. A maximális pulzusszám alapvető számítása: 220 mínusz az Ön kora.

## **A pulzustartományok ismertetése**

Számos sportoló a pulzustartományok segítségével méri és javítja szív- és érrendszerének erősségét és edzettségi szintjét. A pulzustartomány két szívverés/perc érték közé eső tartomány. <span id="page-21-0"></span>A rendszerben az öt általánosan elfogadott pulzustartomány 1 től 5-ig számozva (intenzitás szerint növekvő) szerepelnek. A pulzustartományokat általában a maximális pulzusszám különböző százalékos arányai segítségével számítják ki.

## **Pulzustartomány-számítások**

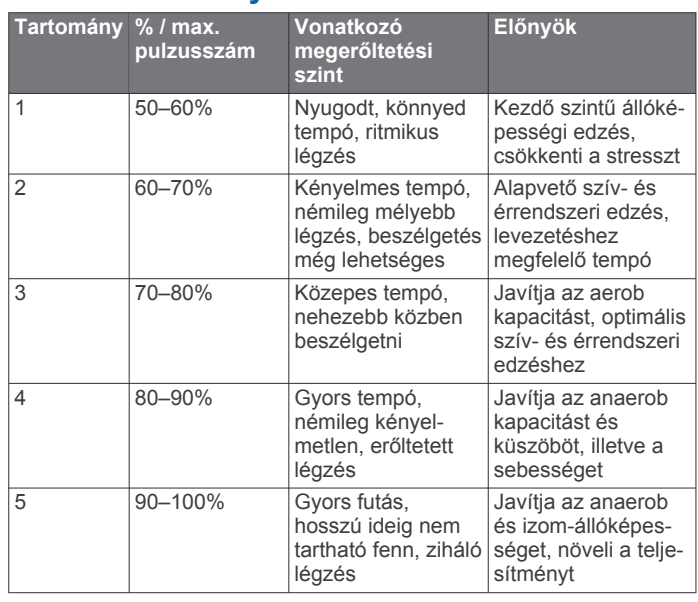

## **Kerékméret és kerület**

A kerékméret a gumiabroncs mindkét oldalán fel van tüntetve. Ez a lista nem teljes körű. Az interneten elérhető kalkulátorok is használhatók.

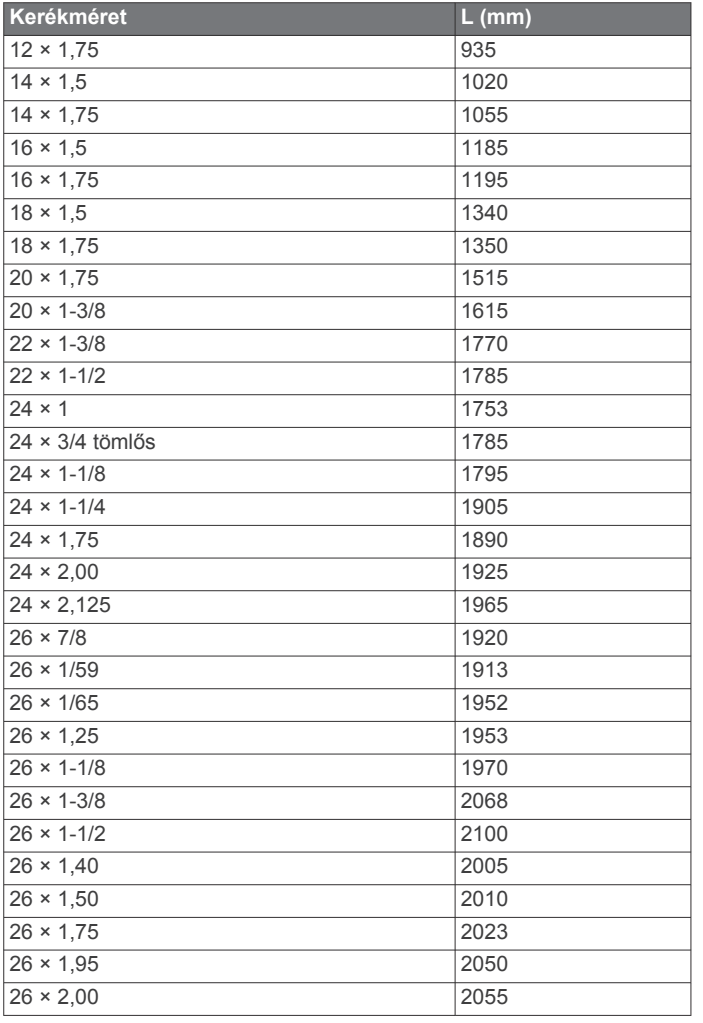

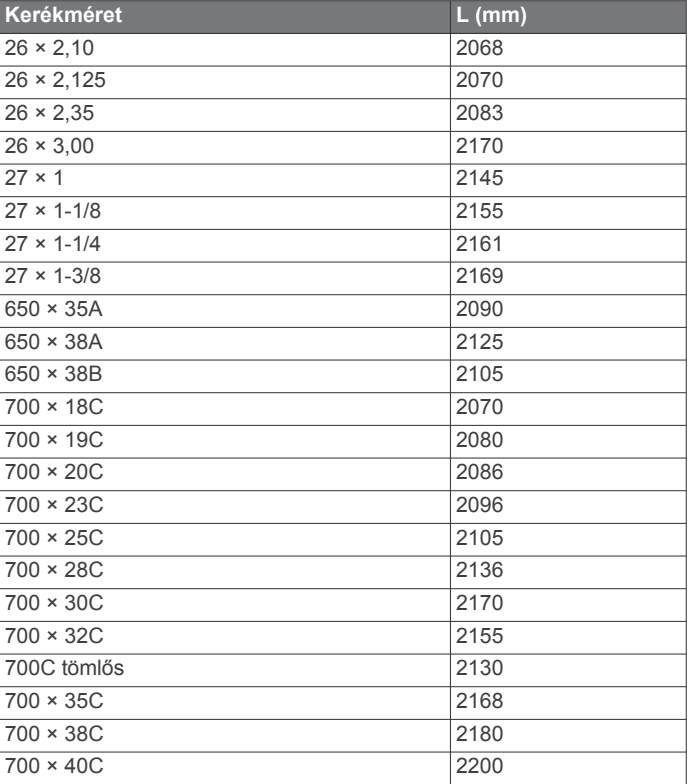

## **Szoftverlicenc-szerződés**

A KÉSZÜLÉK HASZNÁLATÁVAL ÖN ELFOGADJA A KÖVETKEZŐ SZOFTVER-LICENCSZERZŐDÉS FELTÉTELEIT. FIGYELMESEN OLVASSA EL EZT A SZERZŐDÉST.

A Garmin Ltd. és leányvállalatai ("Garmin") korlátozott engedélyt biztosítanak Önnek a készülékbe ágyazott szoftver ("Szoftver") használatára, bináris végrehajtható formátumban, a termék normál működése közben. A Szoftverben érvényes és a Szoftverre vonatkozó jogcím, tulajdonjogok és szellemi tulajdonjogok a Garmin, illetve külső szolgáltatók tulajdonában maradnak.

Ön elismeri, hogy a Szoftver a Garmin, illetve külső szolgáltatók tulajdona, és az Amerikai Egyesült Államok szerzői jogi törvényei és nemzetközi szerzői jogi egyezmények védik. Elismeri továbbá, hogy a Szoftver (amelyhez forráskód nem tartozik) szerkezete, szervezése és kódja a Garmin, illetve külső szolgáltatók értékes üzleti titkai közé tartozik, valamint a Szoftver forráskódú formátumban a Garmin, illetve külső szolgáltatók értékes üzleti titka marad. Ön beleegyezik, hogy sem a Szoftvert, sem annak részeit nem fejti vissza, nem bontja összetevőire, nem módosítja, nem fordítja vissza, nem teszi ember által olvasható formátumba, és nem készít származtatott műveket a Szoftver alapján. Tilos a Szoftver exportálása vagy újraexportálása bármely országba, ha ez az Amerikai Egyesült Államok vagy más vonatkozó ország exportszabályozásának megsértésével jár.

## **Háromklauzulás BSD licenc**

Copyright © 2003-2010, Mark Borgerding

Minden jog fenntartva.

A forráskód és bináris formában történő terjesztés és felhasználás (módosítással vagy módosítás nélkül) engedélyezett, amennyiben az alábbi feltételek teljesülnek:

• A forráskódot abban az esetben lehet továbbadni, ha a továbbadott példányok tartalmazzák a fenti szerzői jogi nyilatkozatot, ezt a feltétellistát és a következő jogi nyilatkozatot.

- <span id="page-22-0"></span>• A bináris formában lévő továbbadott példányok esetében a dokumentációban és/vagy egyéb mellékelt dokumentumokban kötelező reprodukálni a fenti szerzői jogi nyilatkozatot, ezt a feltétellistát és a következő jogi nyilatkozatot.
- Sem az alkotó, sem a fejlesztésben részt vevő egyéb személyek neve nem használható fel a szoftverből származtatott termékek népszerűsítésére előzetes írásos engedély nélkül.

A SZOFTVERT A SZERZŐI JOG TULAJDONOSAI ÉS A FEJLESZTÉSBEN RÉSZT VEVŐ EGYÉB SZEMÉLYEK "ADOTT ÁLLAPOTBAN", KIFEJEZETT VAGY VÉLELMEZETT GARANCIA NÉLKÜL (IDEÉRTVE TÖBBEK KÖZÖTT AZ ÉRTÉKESÍTHETŐSÉGRE ÉS EGY BIZONYOS CÉLRA VALÓ ALKALMASSÁGRA VONATKOZÓ VÉLELMEZETT GARANCIÁT) BIZTOSÍTJA. A SZERZŐI JOG TULAJDONOSA ÉS A FEJLESZTÉSBEN RÉSZT VEVŐ EGYÉB SZEMÉLYEK NEM FELELŐSEK AZ OLYAN, BÁRMILYEN MÓDON OKOZOTT KÖZVETLEN, KÖZVETETT, VÉLETLEN, KÜLÖNLEGES, A KÁROKOZÁS JOGELLENESSÉGE MIATTI VAGY KÖVETKEZMÉNYES KÁROKÉRT (IDEÉRTVE TÖBBEK KÖZÖTT A CSERETERMÉKEK VAGY -SZOLGÁLTATÁSOK BESZERZÉSÉT, A HASZNÁLATI LEHETŐSÉG ELVESZTÉSÉT, ADATOK VAGY NYERESÉG ELVESZTÉSÉT VAGY A NORMÁL ÜZLETMENET MEGSZAKADÁSÁT), ÁLLJON A KÁRIGÉNY BÁRMILYEN FELELŐSSÉGI ELMÉLET ALAPJÁN, LEGYEN SZÓ SZERZŐDÉSES, OBJEKTÍV FELELŐSSÉGEN VAGY JOGELLENES KÁROKOZÁSON ALAPULÓ KÁRIGÉNYRŐL (IDEÉRTVE A GONDATLANSÁGOT ÉS EGYEBEKET), MELY A SZOFTVER HASZNÁLATÁBÓL ERED, MÉG ABBAN AZ ESETBEN SEM, HA A FENT MEGNEVEZETT SZEMÉLYEKET TÁJÉKOZTATTÁK AZ ILYEN TÍPUSÚ KÁROK ELŐFORDULÁSÁNAK LEHETŐSÉGÉRŐL.

### **Szimbólumok jelentése**

Ezek a szimbólumok jelenhetnek meg a készüléken vagy a tartozék címkéin.

WEEE ártalmatlanításra és újrahasznosításra utaló szimbólum. A 凰 termék WEEE szimbólummal van ellátva az elektromos és elektronikus berendezésből származó hulladékról szóló (WEEE) 2012/19/EU irányelvnek megfelelően. Célja a termék nem megfelelő ártalmatlanításának megakadályozása, valamint az újrahasznosítás népszerűsítése.

## **Tárgymutató**

<span id="page-23-0"></span>**A** a készülék alaphelyzetbe állítása **[15](#page-18-0)** a készülék tisztítása **[14](#page-17-0)** adatmezők **[1,](#page-4-0) [4](#page-7-0), [6](#page-9-0), [10,](#page-13-0) [16](#page-19-0)** adatok átvitel **[9](#page-12-0), [10](#page-13-0)** feltöltés **[10](#page-13-0)** tárolás **[9](#page-12-0), [10](#page-13-0)** adatok feltöltése **[10](#page-13-0)** adatok tárolása **[9](#page-12-0)** akkumulátor, töltés **[14](#page-17-0)** alkalmazások **[2,](#page-5-0) [4,](#page-7-0) [10](#page-13-0)** okostelefon **[1](#page-4-0), [5](#page-8-0)** alvó üzemmód **[1](#page-4-0), [5](#page-8-0)** ANT+ érzékelők **[13](#page-16-0), [14](#page-17-0)** Auto Lap **[11](#page-14-0)** Auto Pause **[11](#page-14-0)** automatikus görgetés **[11](#page-14-0)** az eszköz testreszabása **[10,](#page-13-0) [11](#page-14-0)**

#### **B**

beállítások **[4,](#page-7-0) [10](#page-13-0), [12](#page-15-0), [13,](#page-16-0) [15](#page-18-0)** eszköz **[12](#page-15-0)** beltéri edzés **[8](#page-11-0)** Bluetooth technológia **[2](#page-5-0), [12,](#page-15-0) [16](#page-19-0)**

#### **C**

célok **[12](#page-15-0)** Connect IQ **[1,](#page-4-0) [4](#page-7-0)**

#### **Cs**

csapások **[6](#page-9-0)**

#### **E**

edzés **[10](#page-13-0), [11](#page-14-0)** Edzés **[2](#page-5-0)** oldalak **[6](#page-9-0)** elem, maximalizálás **[2](#page-5-0), [12,](#page-15-0) [15](#page-18-0)** előzmények **[9](#page-12-0)** Előzmények **[6](#page-9-0), [7,](#page-10-0) [9](#page-12-0)** küldés számítógépre **[9](#page-12-0), [10](#page-13-0)** elrendezés **[7](#page-10-0)** eredménylap **[7](#page-10-0)** evezés **[7](#page-10-0)** evezés deszkán **[7](#page-10-0)**

#### **F**

felhasználói adatok, törlés **[15](#page-18-0)** felhasználói profil **[10](#page-13-0)** főmenü, testreszabás **[4](#page-7-0)** frissítések, szoftver **[16](#page-19-0)**

#### **G**

Garmin Connect **[1,](#page-4-0) [2,](#page-5-0) [4,](#page-7-0) [9](#page-12-0), [10,](#page-13-0) [12](#page-15-0), [16](#page-19-0)** adatok tárolása **[10](#page-13-0)** Garmin Express, szoftver frissítése **[16](#page-19-0)** GLONASS **[10](#page-13-0)** gombok **[1,](#page-4-0) [5,](#page-8-0) [14](#page-17-0)** GPS **[1](#page-4-0), [10](#page-13-0)** jel **[15](#page-18-0)**

#### **H**

háttérvilágítás **[1](#page-4-0), [13](#page-16-0)** helyek **[8](#page-11-0)** törlés **[8](#page-11-0)** hibaelhárítás **[3](#page-6-0), [15,](#page-18-0) [16](#page-19-0)** hosszok **[6](#page-9-0)** hőmérséklet **[14](#page-17-0)**

### **I**

idő **[12](#page-15-0)** beállítások **[12](#page-15-0)** időjárás **[5](#page-8-0)** időközök **[6](#page-9-0)** időzítő, visszaszámláló **[13](#page-16-0)** időzónák **[12](#page-15-0)** ikonok **[1](#page-4-0)** intenzitás (perc) **[15](#page-18-0)** intenzív percek **[4](#page-7-0), [16](#page-19-0)**

iránytű **[8](#page-11-0)** kalibrálás **[9](#page-12-0)**

### **K**

kalibrálás, iránytű **[9](#page-12-0)** kalóriaszám **[16](#page-19-0)** kanyarodó részek (dogleg) **[7](#page-10-0)** képernyő **[13](#page-16-0)** képernyő **[1](#page-4-0), [12](#page-15-0)** Kerékméret **[14](#page-17-0), [18](#page-21-0)** kerékpárérzékelők **[13](#page-16-0)** kerékpározás **[6](#page-9-0)** készülék tisztítása **[14](#page-17-0)** készülékazonosító **[14](#page-17-0)** kiegészítők **[13,](#page-16-0) [16](#page-19-0)** kilométer-számláló **[7](#page-10-0)** kontraszt **[11](#page-14-0)** körök **[5,](#page-8-0) [9](#page-12-0)**

### **L**

lépések **[5](#page-8-0)** lépésszámláló **[1,](#page-4-0) [13](#page-16-0)** licenc **[14](#page-17-0)**

#### **M**

medence mérete beállítás **[6](#page-9-0)** egyéni **[6](#page-9-0)** menü **[1](#page-4-0)** mértékegységek **[13](#page-16-0)** műholdas jelek **[1,](#page-4-0) [15](#page-18-0)**

#### **N**

navigáció **[8](#page-11-0)** megállítás **[8](#page-11-0)**

#### **O**

okostelefon **[3](#page-6-0), [4](#page-7-0), [16](#page-19-0)** alkalmazások **[2,](#page-5-0) [5](#page-8-0)** párosítás **[1](#page-4-0)**

### **P**

pályák kiválasztás **[6](#page-9-0)** lejátszás **[6](#page-9-0)** párosítás ANT+ érzékelők **[3](#page-6-0), [13,](#page-16-0) [16](#page-19-0)** okostelefon **[1](#page-4-0)** pedálozási ütem, érzékelők **[13](#page-16-0)** pontos idő **[12](#page-15-0)** profilok **[5](#page-8-0)** felhasználó **[10](#page-13-0)** pulzusszám **[1](#page-4-0), [2](#page-5-0)** érzékelők párosítása **[3](#page-6-0)** mérő **[3](#page-6-0)** tartományok **[3](#page-6-0), [9](#page-12-0), [17](#page-20-0), [18](#page-21-0)**

#### **R**

rendszerbeállítások **[12](#page-15-0)** riasztások **[10,](#page-13-0) [11](#page-14-0), [13](#page-16-0)** idő **[11](#page-14-0)** Pedálozás ütem **[10](#page-13-0)** pulzusszám **[10](#page-13-0)** távolság **[11](#page-14-0)**

#### **S**

sebesség- és pedálozásiütem-érzékelők **[13](#page-16-0)** sebesség- és pedálütem-érzékelők **[1](#page-4-0)** sétaszünetek **[11](#page-14-0)** síelés **[7](#page-10-0)** alpesi **[7](#page-10-0)** snowboardozás **[7](#page-10-0)** snowboardozás **[7](#page-10-0)** specifikációk **[14](#page-17-0)** stopper **[6,](#page-9-0) [7,](#page-10-0) [13](#page-16-0)** swolf pontszám **[6](#page-9-0)**

### **Sz**

számlap **[1](#page-4-0)** számlapok **[4](#page-7-0), [10,](#page-13-0) [11](#page-14-0)** személyes rekordok **[9](#page-12-0)** törlés **[9](#page-12-0)**

színes képernyő **[11](#page-14-0)** szoftver frissítés **[16](#page-19-0)** verzió **[14](#page-17-0)** szoftverlicenc-szerződés **[18](#page-21-0)**

#### **T**

tartományok idő **[12](#page-15-0)** pulzusszám **[3](#page-6-0)** tempe **[14](#page-17-0)** térképek **[8](#page-11-0)** tevékenység mentése **[6,](#page-9-0) [7](#page-10-0)** tevékenységek **[5](#page-8-0), [10](#page-13-0)** egyéni **[8](#page-11-0)** kezdés **[5](#page-8-0)** mentés **[5](#page-8-0)** tevékenységkövetés **[4](#page-7-0), [5](#page-8-0)** töltés **[14](#page-17-0)** törlés Előzmények **[9](#page-12-0)** összes felhasználói adat **[15](#page-18-0)** személyes rekordok **[9](#page-12-0)**

#### **U**

USB **[16](#page-19-0)** lecsatlakoztatás **[15](#page-18-0)**

## **Ü**

ütés mérése **[7](#page-10-0)**

#### **V**

VIRB távirányító **[5](#page-8-0)** visszaszámláló időzítő **[13](#page-16-0)**

#### **W**

widgetek **[1–](#page-4-0)[5](#page-8-0)**

# support.garmin.com

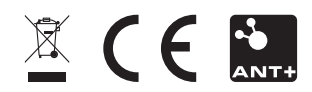